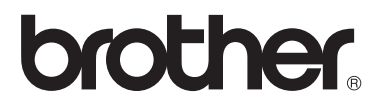

 $\overline{\Pi}$ 

# Avancerad bruksanvisning

# MFC-8950DW MFC-8950DWT

Vissa modeller är inte tillgängliga i alla länder.

Version 0 SWE

# **Bruksanvisningar och var hittar jag dem?**

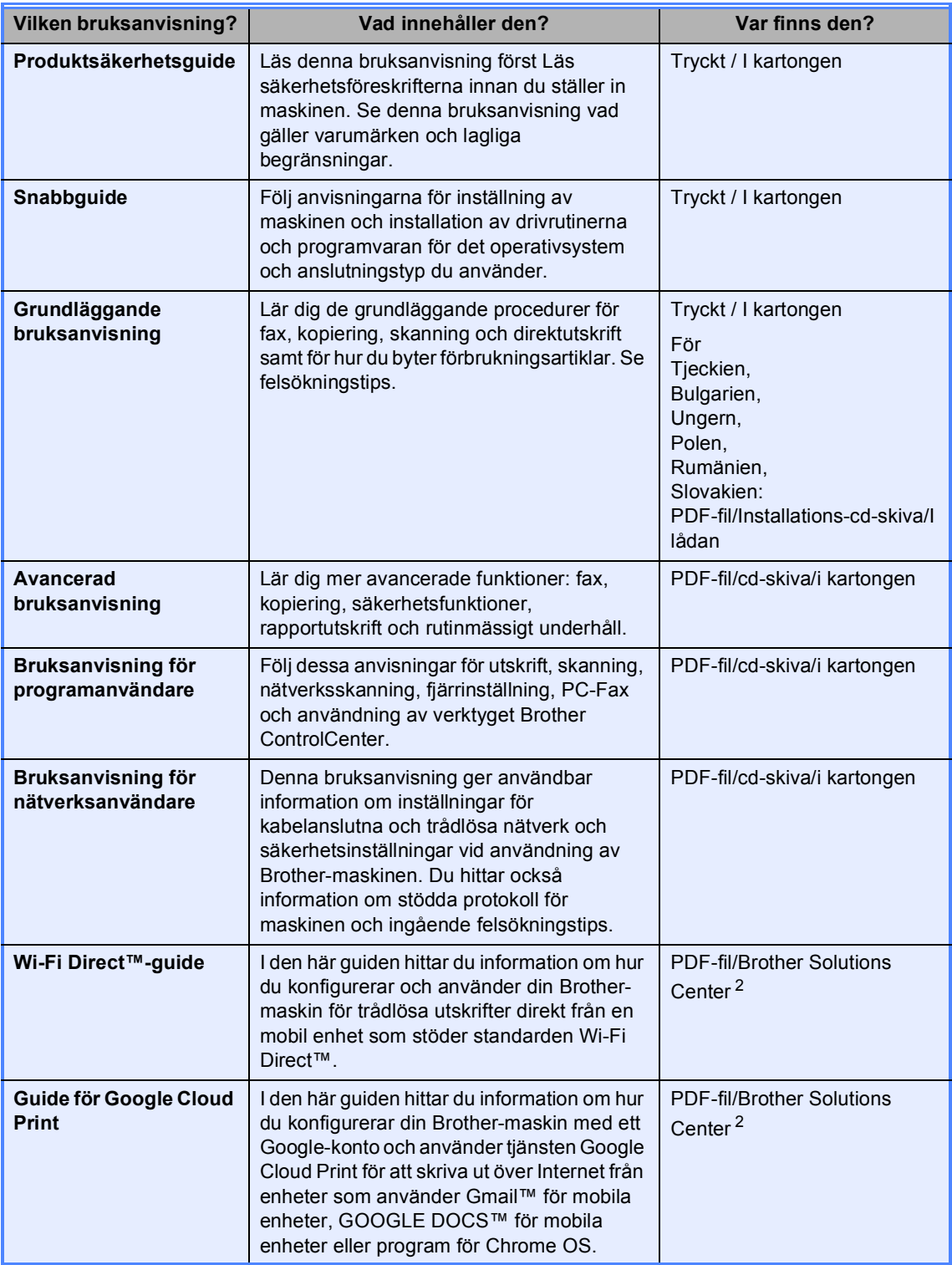

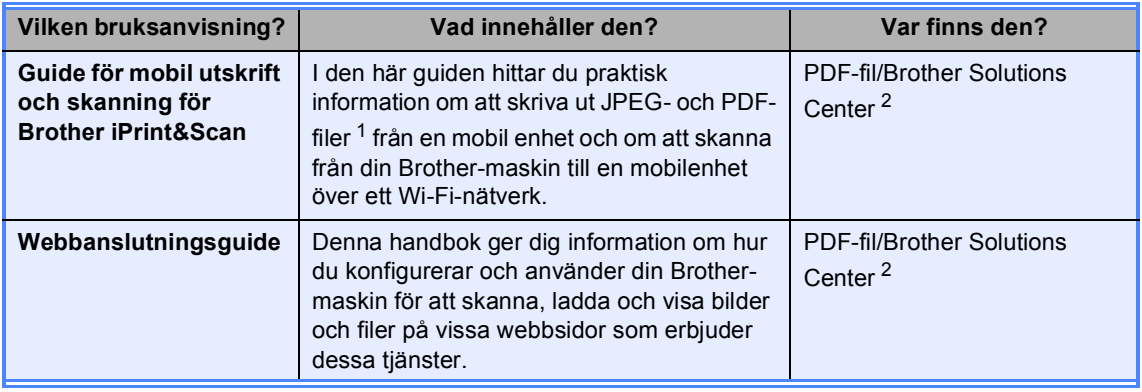

<span id="page-2-1"></span>1 PDF-utskrifter stöds inte av Windows<sup>®</sup> Phone.

<span id="page-2-0"></span><sup>2</sup> Besök oss på<http://solutions.brother.com/>.

# Innehållsförteckning

 $\mathbf 1$ 

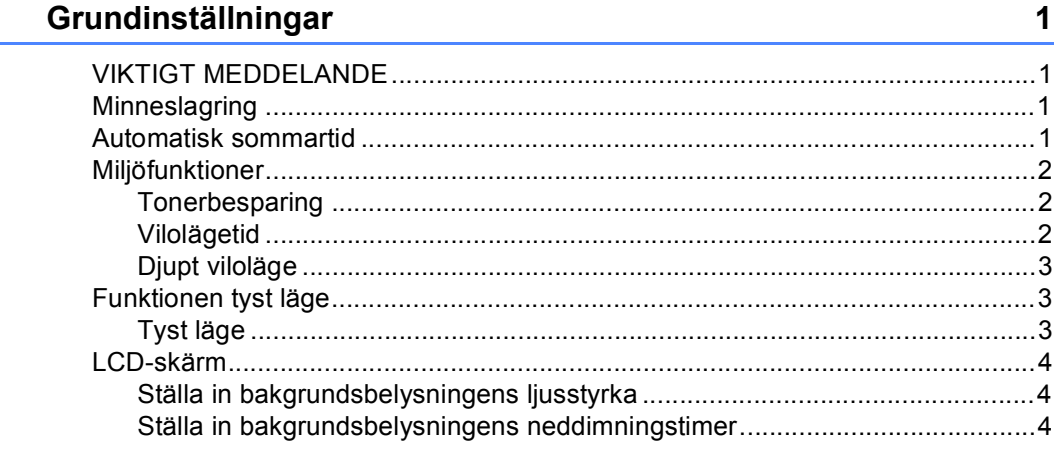

### Säkerhetsfunktioner  $\overline{\mathbf{2}}$

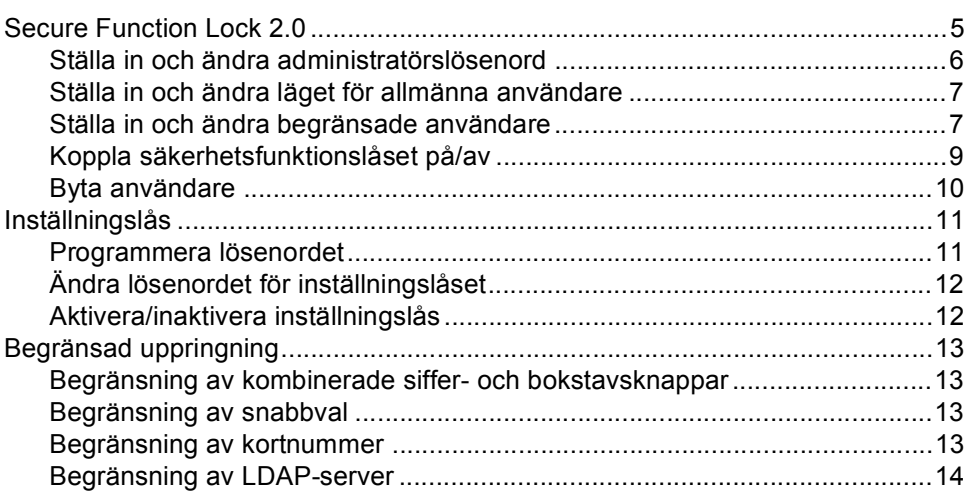

 $\sqrt{5}$ 

#### $3<sup>1</sup>$ Sända ett fax

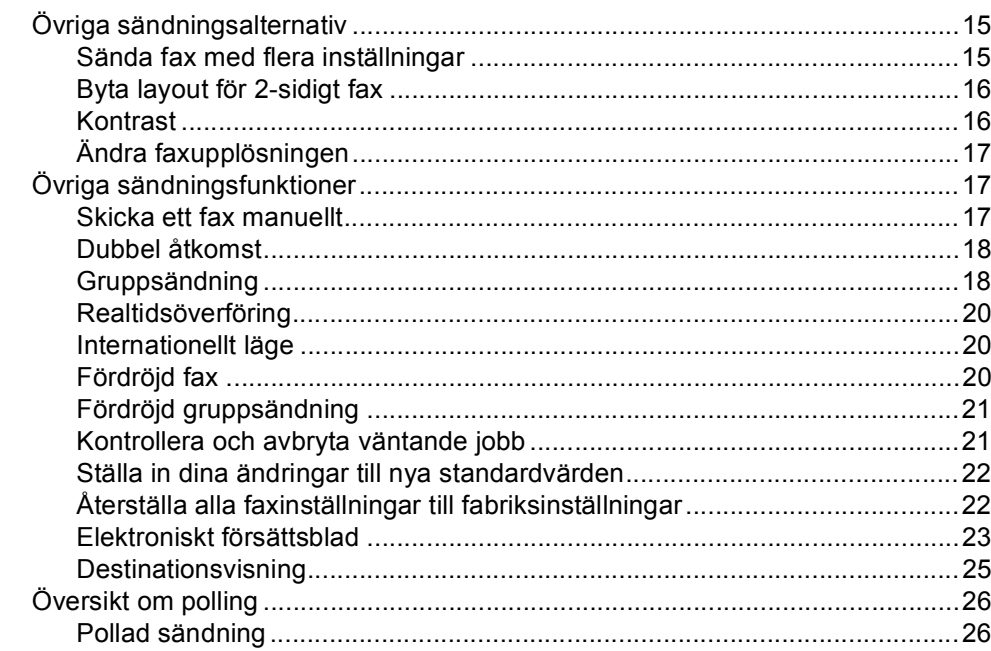

#### Ta emot fax  $\overline{\mathbf{4}}$

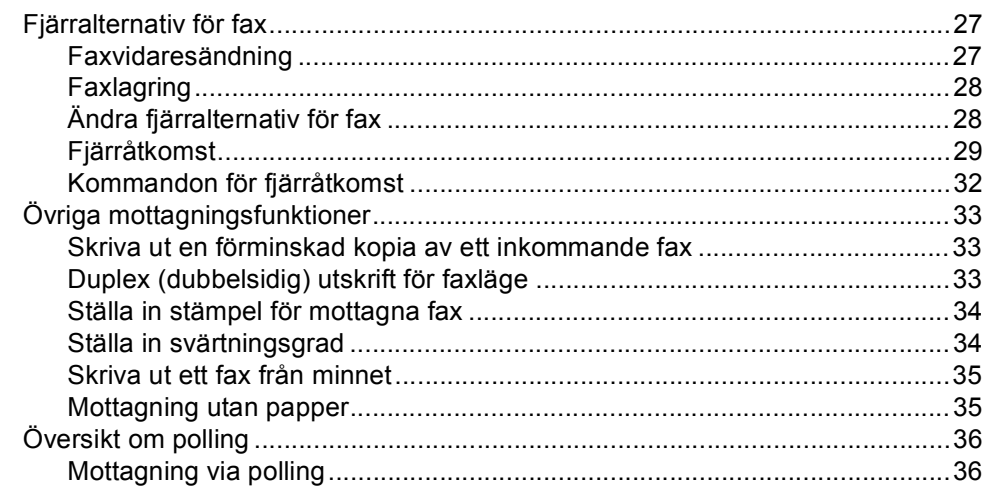

### Uppringning och lagring av nummer  $5\phantom{.0}$

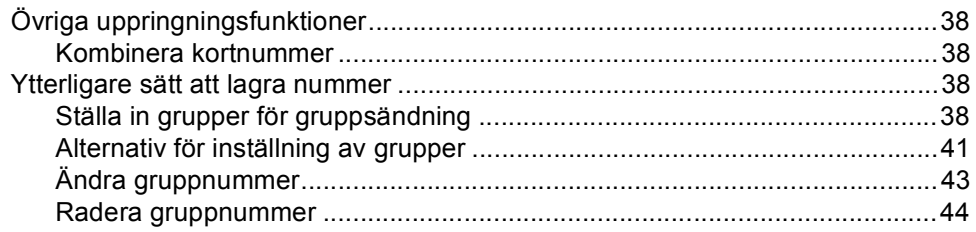

38

### $15$

### $6\overline{6}$ Skriva ut rapporter

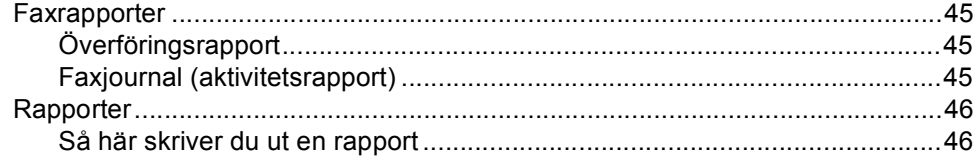

### Kopiering  $\overline{7}$

 $47$ 

64

45

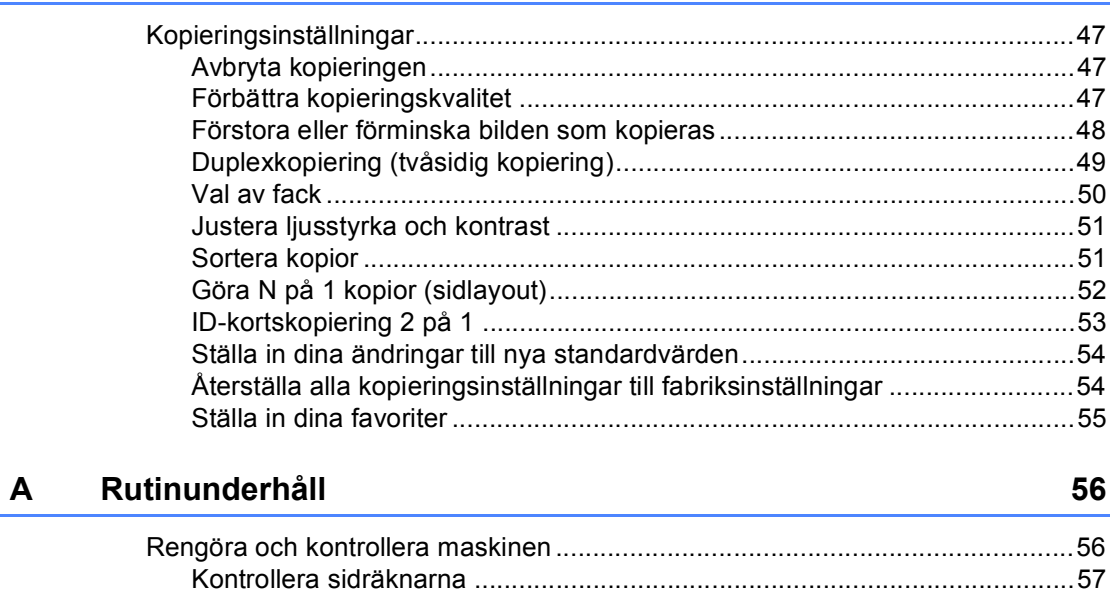

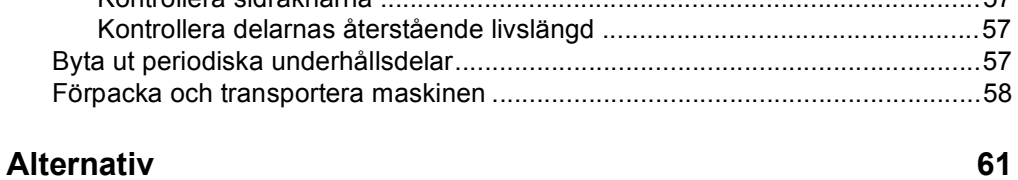

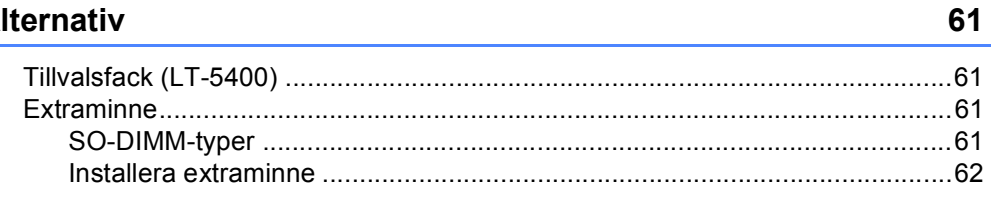

### $\mathbf{C}$ **Ordlista**

 $\, {\bf B} \,$ 

 $\overline{\phantom{a}}$  v

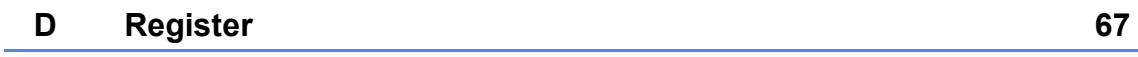

**1**

# <span id="page-6-0"></span>**Grundinställningar <sup>1</sup>**

# <span id="page-6-1"></span>**MEDDELANDE <sup>1</sup>**

■ De flesta bilderna i denna bruksanvisning visar MFC-8950DW.

# <span id="page-6-2"></span>**Minneslagring <sup>1</sup>**

Menyinställningarna lagras permanent och raderas *inte* vid ett strömavbrott. Tillfälliga inställningar (till exempel kontrast och internationellt läge) *raderas*. Dessutom bibehåller maskinen datumet och tiden och programmerade faxjobb (timer) (t.ex. Fördröjt fax) i upp till 60 timmar. Andra faxjobb i maskinens minne förloras inte.

## **VIKTIGT 1 Automatisk sommartid1**

<span id="page-6-3"></span>Du kan ställa in maskinen så att den automatiskt anpassas till sommartid. Tiden kommer då att flyttas fram en timme på våren och tillbaka en timme på hösten.

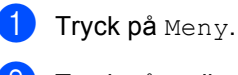

Tryck på ▲ eller ▼ för att visa Grundinställn.. Tryck på Grundinställn..

**6** Tryck på  $\triangle$  eller  $\triangledown$  för att visa Datum och tid. Tryck på Datum och tid.

4 Tryck på Auto sommartid.

- Tryck på På eller Av.
- f Tryck på **Stop/Exit**.

## <span id="page-7-0"></span>**Miljöfunktioner <sup>1</sup>**

## <span id="page-7-1"></span>**Tonerbesparing <sup>1</sup>**

Du kan spara toner med den här funktionen. Om du ställer in tonerbesparing på På, blir utskrifterna ljusare. Grundinställningen är Av.

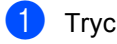

 $\Box$  Tryck på Meny.

- Tryck på  $\blacktriangle$  eller  $\nabla$  för att visa Allmän inställ. Tryck på Allmän inställ.
- **8** Tryck på  $\triangle$  eller  $\nabla$  för att visa Miljö. Tryck på Miljö.

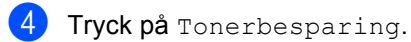

- Tryck på På eller Av.
- 
- **6** Tryck på **Stop/Exit**.

### **Obs**

Vi rekommenderar inte att tonerbesparing används för utskrift av foton eller gråskale bilder.

## <span id="page-7-2"></span>**Vilolägetid <sup>1</sup>**

Inställningen av Viloläge kan minska energiförbrukningen. När maskinen är i viloläget (energisparläge) fungerar den som om den vore helt avstängd. Maskinen vaknar och börjar skriva ut när den tar emot ett utskriftsjobb.

Du kan ställa in hur länge maskinen ska befinna sig i beredskapsläget innan den går in i viloläget. Timern startar om igen när du utför någon funktion på maskinen som t.ex. tar emot ett faxmeddelande eller ett utskriftsjobb. Grundinställningen är 3 minuter.

När maskinen växlar till viloläget slocknar LCD-skärmens bakgrundsbelysning.

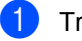

- Tryck på Meny.
- Tryck på ▲ eller ▼ för att visa Allmän inställ. Tryck på Allmän inställ.
- **3** Tryck på  $\triangle$  eller  $\nabla$  för att visa Miljö. Tryck på Miljö.
- Tryck på Vilolägestid.
- 5 Ange hur länge (0-90 minuter) maskinen ska befinna sig i beredskapsläget innan den intar viloläget, med hjälp av de kombinerade siffer- och bokstavsknapparna på pekskärmen. Tryck på OK.

**6** Tryck på **Stop/Exit**.

## <span id="page-8-0"></span>**Djupt viloläge <sup>1</sup>**

Om maskinen befinner sig i viloläge och inte tar emot några jobb under en viss tid intar den automatiskt djupt viloläge. Djupt viloläge minskar elförbrukningen ytterligare än mot viloläget. Maskinen vaknar när den tar emot ett fax eller utskriftsjobb.

När maskinen befinner sig i djupt viloläge är LCD-skärmens bakgrundsbelysning avstängd och Home-knappen går inte att använda.

Om du är ansluten till ett trådlöst nätverk växlar inte maskinen till djupt viloläge.

För information om hur du avaktiverar det trådlösa nätverket >> Bruksanvisning för nätverksanvändare: *Inställningar från kontrollpanelen*

Maskinen växlar inte till djupt viloläge om det finns säker utskriftsdata för utskrift.

# <span id="page-8-1"></span>**Funktionen tyst läge**

## <span id="page-8-2"></span>**Tyst läge <sup>1</sup>**

Inställningen tyst läge kan minska buller vid utskrift. Utskriftshastigheten blir långsammare när tyst läge aktiveras På. Grundinställningen är Av.

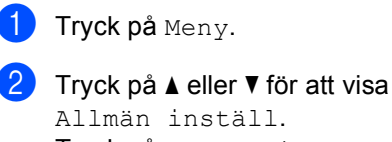

Allmän inställ. Tryck på Allmän inställ.

**3** Tryck på  $\triangle$  eller  $\triangledown$  för att visa Tyst läge. Tryck på Tyst läge.

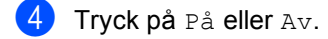

**5** Tryck på Stop/Exit.

# <span id="page-9-0"></span>**LCD-skärm <sup>1</sup>**

## <span id="page-9-1"></span>**Ställa in bakgrundsbelysningens ljusstyrka <sup>1</sup>**

Det går att justera ljusstyrkan på LCDskärmen bakgrundsbelysning. Ändra inställningen av ljusstyrkan om det är svårt att läsa på LCD-skärmen.

- Tryck på Meny.
	- Tryck på ▲ eller ▼ för att visa Allmän inställ.
	- Tryck på Allmän inställ.
- **C** Tryck på  $\triangle$  eller  $\nabla$  för att visa LCD-inställn.. Tryck på LCD-inställn..
- 4 Tryck på Bakgrundsljus.
- **5** Tryck på Ljus, Med eller Mörk.
- f Tryck på **Stop/Exit**.

## <span id="page-9-2"></span>**Ställa in bakgrundsbelysningens neddimningstimer <sup>1</sup>**

Det går att ställa in hur länge LCD-skärmens bakgrundsbelysning är på efter att du växlar till beredskapsskärmen.

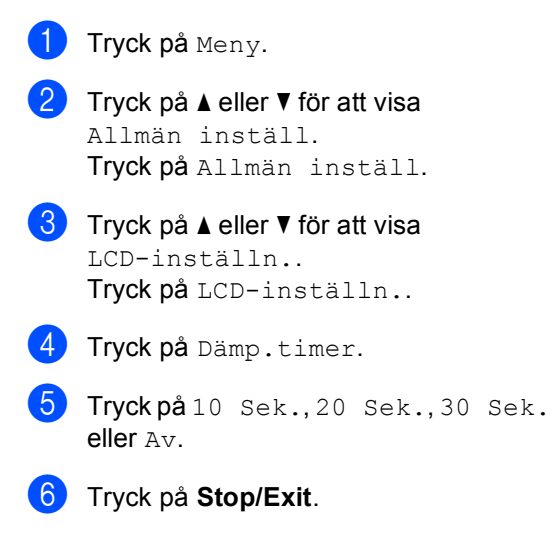

**2**

# <span id="page-10-0"></span>**Säkerhetsfunktioner <sup>2</sup>**

# <span id="page-10-1"></span>**Secure Function Lock 2.0**

Säkerhetsfunktionslås ger dig möjlighet att begränsa allmän tillgång till följande maskinfunktioner:

- Faxsändning
- Faxmottagning
- Kopiering
- $\blacksquare$  Skanna<sup>[1](#page-10-2)</sup>
- Direktutskrift
- $\blacksquare$  Skriv ut <sup>[2](#page-10-3)</sup>
- **Page Limit (Sidbegränsning)**  $3$
- Web Connect
- <span id="page-10-2"></span><sup>1</sup> Skanning inkluderar skanningsjobb via Brother iPrint&Scan.
- <span id="page-10-3"></span><sup>2</sup> I utskriftsfunktionen finns utskriftsjobb via Google Cloud Print och Brother iPrint&Scan.
- <span id="page-10-4"></span><sup>3</sup> Sidobegränsning konfigureras med Webbaserad hantering.

Denna funktion förhindrar även användare från att ändra standardinställningarna för maskinen genom att begränsa tillgången till menyinställningarna.

Innan du använder säkerhetsfunktionerna måste du först ange ett lösenord för administratörer.

Tillgång till begränsade hanteringar kan aktiveras genom att skapa en begränsad användare. Begränsade användare måste ange ett användarlösenord för att använda maskinen.

Kom ihåg att anteckna ditt lösenord. Om du har glömt bort det måste du återställa lösenordet som finns lagrat i maskinen. För information om hur lösenordet ska återställas, ring din Brother kundtjänst.

## **Obs**

• Säkerhetsfunktionslåset kan ställas in manuellt på kontrollpanelen eller genom att använda webbaserad hantering eller BRAdmin Professional 3 (endast

Windows®). Vi rekommenderar användning av Webbaserad hantering eller BRAdmin Professional 3 (endast Windows®) för konfigurering av denna funktion. (>> Bruksanvisning för nätverksanvändare)

- Endast administratörer kan ställa in begränsningar och göra ändringar för respektive användare.
- Mottagning av pollning är endast aktiverad när såväl faxsändning som faxmottagning är aktiverade.

## <span id="page-11-0"></span>**Ställa in och ändra administratörslösenord <sup>2</sup>**

### **Programmera lösenordet <sup>2</sup>**

Lösenordet som ställs in i dessa steg är för administratören. Detta lösenord används för att ställa in användare och för att aktivera eller avaktivera Secure Function Lock. (Se *[Ställa in och ändra begränsade användare](#page-12-2)* ▶▶ [sidan 7](#page-12-2) och *Koppla* [säkerhetsfunktionslåset på/av](#page-14-1) >> sidan 9.)

**Obs**

Kom ihåg att anteckna ditt administratörslösenord. Om du anger fel lösenord, kommer LCD-skärmen att visa Fel lösenord. Skriv rätt lösenord igen. Ring din Brother-återförsäljare om du glömmer lösenordet.

- **i** Tryck på Meny.
- Tryck på ▲ eller ▼ för att visa Allmän inställ. Tryck på Allmän inställ.
- 3 Tryck på ▲ eller  $\blacktriangledown$  för att visa Säkerhet. Tryck på Säkerhet.
- Tryck på Funktionslås.
- **5** Ange ett fyrsiffrigt nummer som lösenord genom att trycka på pekskärmens knappar. Tryck på OK.
- 6 Ange lösenordet igen när Bekräfta: visas på LCD-skärmen. Tryck på OK.
	- g Tryck på **Stop/Exit**.

### **Ändra lösenordet <sup>2</sup>**

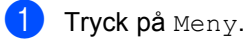

- **2** Tryck på  $\triangle$  eller  $\triangledown$  för att visa Allmän inställ. Tryck på Allmän inställ.
- $\overline{3}$  Tryck på  $\triangle$  eller  $\overline{v}$  för att visa Säkerhet. Tryck på Säkerhet.
- - Tryck på Funktionslås.
	- Tryck på Ange lösenord.
	- Ange det registrerade fyrsiffriga numret genom att trycka på pekskärmens knappar. Tryck på OK.
	- **Z** Ange ett fyrsiffrigt nummer som nytt lösenord genom att trycka på pekskärmens knappar. Tryck på OK.
- 8 Ange lösenordet igen när Bekräfta: visas på LCD-skärmen. Tryck på OK.
- i Tryck på **Stop/Exit**.

**2**

## <span id="page-12-0"></span>**Ställa in och ändra läget för allmänna användare <sup>2</sup>**

Läget för allmänna användare begränsar funktionerna som finns tillgängliga för allmänna användare. Allmänna användare behöver inte ange ett lösenord för att komma åt de funktioner som har gjorts tillgängliga genom den här inställningen. Du kan ställa in en allmän användare.

**b** Tryck på Meny.

- Tryck på  $\blacktriangle$  eller  $\nabla$  för att visa Allmän inställ. Tryck på Allmän inställ.
- $\overline{3}$  Tryck på  $\overline{\blacktriangle}$  eller  $\overline{\blacktriangledown}$  för att visa Säkerhet. Tryck på Säkerhet.
- Tryck på Funktionslås.
- 5 Tryck på Ställ in ID.
- 6 Ange administratörslösenordet genom att trycka på pekskärmens knappar. Tryck på OK.
- Tryck på  $\blacktriangle$  eller  $\nabla$  för att visa Allmän. Tryck på Allmän.
- 

8 Gör något av följande:

- Tryck på Aktiverad eller Avaktiverad för varje funktion för att ställa in allmänna användare enligt följande: Tryck på Faxsändning. Tryck sedan på Aktiverad eller Avaktiverad. När du har ställt in Faxsändning, upprepa dessa steg för Faxmottagning, Kopiering, Skanna, Direktutskrift, Skriv ut och Web Connect.
- **Tryck på ▲ eller ▼ för att visa den** inställning du vill ändra för allmänna användare. Tryck på inställningen och tryck på Aktiverad eller Avaktiverad. Upprepa detta steg tills du ändrat inställningarna.

**9** Tryck på **Stop/Exit**.

## <span id="page-12-2"></span><span id="page-12-1"></span>**Ställa in och ändra begränsade användare <sup>2</sup>**

Du kan ställa in användare med ett lösenord och begränsa funktioner som är tillgängliga för dem. Du kan ställa in mer avancerade begränsningar, som t.ex. enligt sidräkning eller PC-användarnamn, via webbaserad hantering eller BRAdmin Professional 3 (endast Windows<sup>®</sup>). (>>Bruksanvisning för

nätverksanvändare) Du kan ställa in upp till 25 begränsade användare.

### **Ställa in begränsade användare <sup>2</sup>**

- **1** Tryck på Meny.
- Tryck på ▲ eller ▼ för att visa Allmän inställ. Tryck på Allmän inställ.
- $\boxed{3}$  Tryck på  $\blacktriangle$  eller  $\blacktriangledown$  för att visa Säkerhet. Tryck på Säkerhet.
- 4 Tryck på Funktionslås.
- Tryck på Ställ in ID.
- 6 Ange det fyrsiffriga administratörslösenordet genom att trycka på pekskärmens knappar. Tryck på OK.
- <span id="page-12-3"></span>**Tryck på**  $\triangle$  **eller**  $\triangledown$  **för att visa** AnvändareXX. Tryck på AnvändareXX.
- h Ange användarnamnet genom att trycka på pekskärmens knappar. (>> Grundläggande bruksanvisning: *Skriva text*) Tryck på OK.
- i Ange ett fyrsiffrigt lösenord genom att trycka på pekskärmens knappar. Tryck på OK.
- <span id="page-13-0"></span>Tryck på Aktiverad eller Avaktiverad för varje funktion för att ställa in en begränsad användare enligt följande: Tryck på Faxsändning. Tryck sedan på Aktiverad eller Avaktiverad. När du har ställt in Faxsändning, upprepa dessa steg för Faxmottagning, Kopiering, Skanna, Direktutskrift, Skriv ut och Web Connect.
- k Tryck på och upprepa ste[g](#page-12-3)en  $\bigcirc$  till  $\bigcirc$  för att ange respektive extra användare och lösenord.

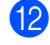

l Tryck på **Stop/Exit**.

## **Obs**

Du kan inte använda samma användarnamn som någon annan.

### **Ändra användarnamn, lösenord eller inställningar för begränsade användare <sup>2</sup>**

- Tryck på Meny.
- Tryck på ▲ eller ▼ för att visa Allmän inställ. Tryck på Allmän inställ.
- 3 Tryck på ▲ eller v för att visa Säkerhet. Tryck på Säkerhet.
- Tryck på Funktionslås.
- Tryck på Ställ in ID.
- 6 Ange det fyrsiffriga administratörslösenordet genom att trycka på pekskärmens knappar. Tryck på OK.
- **Tryck på**  $\triangle$  **eller**  $\triangledown$  **för att visa den** befintliga, begränsade användare du vill ändra. Tryck på användarnamnet.

## Tryck på Ändra.

Ange ett nytt användarnamn genom att trycka på knapparna på pekskärmen för att ändra användarnamn.  $(\rightarrow)$ Grundläggande bruksanvisning: *Skriva text*)

Tryck på OK.

- **9** Ange ett nytt fyrsiffrigt användarlösenord genom att trycka på knapparna på pekskärmen för att ändra lösenordet. Tryck på OK.
- **j0** Tryck på **A** eller  $\blacktriangledown$  för att visa den inställning du vill ändra för begränsade användare. Tryck på inställningen och tryck sedan på Aktiverad eller Avaktiverad. Upprepa detta steg tills du ändrat inställningarna.
- 

# k Tryck på **Stop/Exit**.

**Obs**

Du kan inte använda samma användarnamn som någon annan.

### **Återställa befintliga, begränsade användare <sup>2</sup>**

- Tryck på Meny.
- 

Tryck på  $\blacktriangle$  eller  $\nabla$  för att visa Allmän inställ. Tryck på Allmän inställ.

- 3 Tryck på **∆** eller **V** för att visa Säkerhet. Tryck på Säkerhet.
- Tryck på Funktionslås.
- Tryck på Ställ in ID.
- **6** Ange det fyrsiffriga administratörslösenordet genom att trycka på pekskärmens knappar. Tryck på OK.

**7** Tryck på  $\triangle$  eller  $\blacktriangledown$  för att visa den befintliga, begränsade användare du vill återställa.

Tryck på användarnamnet.

- 8 Tryck på Återställ.
- **9** Tryck på Ja för att återställa den befintliga, begränsade användaren.
- **10** Tryck på Stop/Exit.

## <span id="page-14-1"></span><span id="page-14-0"></span>**Koppla säkerhetsfunktionslåset på/av <sup>2</sup>**

### **Koppla på säkerhetsfunktionslåset**

- Tryck på Meny.
- Tryck på ▲ eller ▼ för att visa Allmän inställ. Tryck på Allmän inställ.
- $3$  Tryck på  $\triangle$  eller  $\nabla$  för att visa Säkerhet. Tryck på Säkerhet.
- 4 Tryck på Funktionslås.
- **Fryck på** Lås Av⇒På.
- **6** Ange det registrerade fyrsiffriga administratörsnumret genom att trycka på pekskärmens knappar. Tryck på OK.

### **Koppla av säkerhetsfunktionslåset**

Tryck på Allmän eller xxxxx (där xxxxx är användarnamnet).

- 2 Tryck på Lås På⇒Av.
- **3** Ange det registrerade fyrsiffriga
	- administratörsnumret genom att trycka på pekskärmens knappar. Tryck på OK.

## **Obs**

Om du anger fel lösenord, kommer LCDskärmen att visa Fel lösenord. Ange rätt lösenord igen.

## <span id="page-15-0"></span>**Byta användare <sup>2</sup>**

Denna inställning ger dig möjlighet att växla mellan registrerade begränsade användare och läget för allmänna användare när säkerhetsfunktionslåset är påslaget.

### **Växla till läget för begränsade användare**

- **1** Tryck på Allmän eller xxxxx (där xxxxx är användarnamnet). Tryck på Ändra användare.
- **2** Tryck på **A** eller **▼** för att visa ditt användarnamn.
- 8 Tryck på ditt användarnamn.
- $\overline{4}$  Ange det registrerade fyrsiffriga användarnumret genom att trycka på pekskärmens knappar. Tryck på OK.

## **Obs**

- Tillgång nekad visas på LCDskärmen och aktuellt ID är begränsat för den funktion du vill använda.
- Om sidbegränsningar har ställts in för ditt ID och du redan har nått max antal sidor visas Gränsen överskreds på LCDdisplayen när du skriver ut data. Kontakta din administratör för kontroll av inställningarna för säkerhetsfunktionslåset.

### **Växla till det offentliga läget**

- $\blacksquare$  Tryck på xxxxx. (där xxxxx är användarnamnet.)
- Tryck på Gå till Offentlig.

### : U **Obs**

- När en begränsad användare är klar med att använda maskinen återgår den till allmänt inställning inom en minut.
- Om funktionen du vill använda är begränsad för alla användare, visas Tillgång nekad på LCD-skärmen och maskinen återgår till beredskapsläget. Du har inte tillgång till den funktion du vill använda. Kontakta din administratör för kontroll av inställningarna för säkerhetsfunktionslåset.

# <span id="page-16-0"></span>**Inställningslås <sup>2</sup>**

Inställningslåset gör att du kan ställa in ett lösenord som förhindrar att andra personer ändrar maskinens inställningar.

Kom ihåg att anteckna ditt lösenord. Om du glömmer det måste du återställa lösenorden som finns lagrade i maskinen. Kontakta din återförsäljare eller Brothers kundtjänst.

När inställningslåset är På kan du inte trycka på Meny-knappen eller redigera numren som lagrats i adressboken. Du kan fortfarande använda Adressbok-knappen för att skicka fax och e-postmeddelanden till tidigare lagrade nummer.

Maskinens inställningar kan inte ändras med **Fjärrinställning** när inställningslåset är På.

## <span id="page-16-1"></span>**Programmera lösenordet <sup>2</sup>**

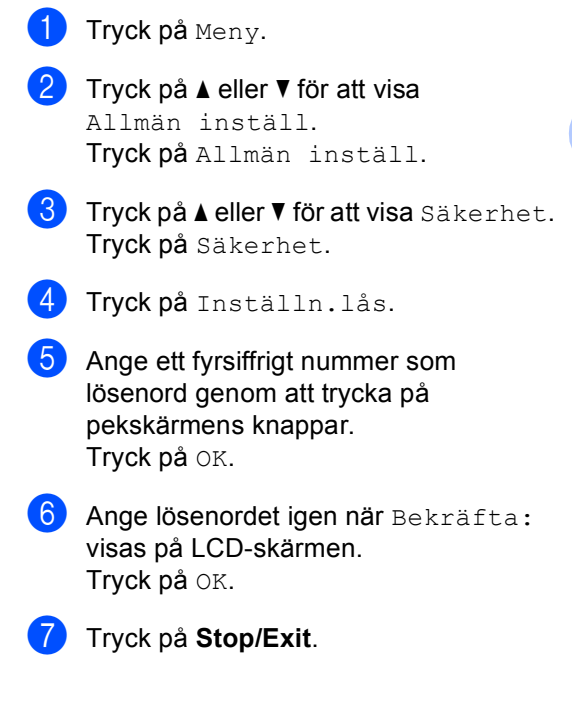

**2**

## <span id="page-17-0"></span>**Ändra lösenordet för inställningslåset <sup>2</sup>**

- Tryck på Meny.
- Tryck på ▲ eller ▼ för att visa Allmän inställ. Tryck på Allmän inställ.
- 3 Tryck på ▲ eller ▼ för att visa Säkerhet. Tryck på Säkerhet.
- 4 Tryck på Inställn.lås.
- 5 Tryck på Ange lösenord.
- **6** Ange det registrerade fyrsiffriga numret genom att trycka på pekskärmens knappar. Tryck på OK.
- Ange ett fyrsiffrigt nummer som nytt lösenord genom att trycka på pekskärmens knappar. Tryck på OK.
- 6 Ange lösenordet igen när Bekräfta: visas på LCD-skärmen. Tryck på OK.
- **Tryck på Stop/Exit.**

## <span id="page-17-1"></span>**Aktivera/inaktivera inställningslås <sup>2</sup>**

Meddelandet Fel lösenord visas på LCDskärmen om du anger fel lösenord när du följer instruktionerna nedan. Ange rätt lösenord igen.

### **Aktivera inställningslåset**

- 
- **1** Tryck på Meny.
	- Tryck på ▲ eller ▼ för att visa Allmän inställ. Tryck på Allmän inställ.
- $\overline{\textbf{S}}$  Tryck på  $\textbf{A}$  eller  $\textbf{v}$  för att visa Säkerhet. Tryck på Säkerhet.
- 4 Tryck på Inställn.lås.
- Tryck på Lås Av⇒På.
- 6 Ange det registrerade fyrsiffriga administratörsnumret genom att trycka på pekskärmens knappar. Tryck på OK.

LCD-skärmen visar lås för knapparna Inställningslås och Meny.

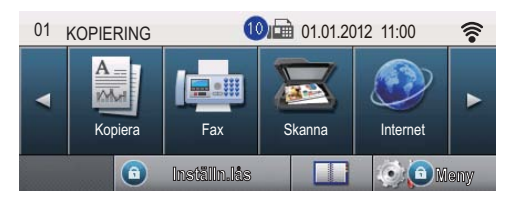

### **Inaktivera inställningslåset**

- Tryck på Inställn. lås på LCDskärmen.
- 2 Ange det registrerade fyrsiffriga administratörsnumret genom att trycka på pekskärmens knappar. Tryck på OK.

**2**

## <span id="page-18-0"></span>**Begränsad uppringning <sup>2</sup>**

Denna funktion förhindrar användare från att skicka ett fax eller ringa fel nummer av misstag. Du kan ställa in maskinen att begränsa uppringning med de kombinerade siffer- och bokstavsknapparna, snabbval, kortnummer eller LDAP-sökningar.

Om du väljer Av, begränsar maskinen inte uppringnings metoden.

Om du väljer Ange # två gånger, kommer maskinen att be dig att ange numret på nytt, och om du anger samma nummer korrekt, kommer maskinen att påbörja uppringning. Om du anger fel nummer visar LCD-skärmen ett felmeddelande.

Om du väljer På, kommer maskinen att begränsa alla faxöverföringar och utgående samtal för den uppringningsmetoden.

## <span id="page-18-1"></span>**Begränsning av kombinerade siffer- och bokstavsknappar <sup>2</sup>**

- **1** Tryck på Meny.
	- Tryck på  $\blacktriangle$  eller  $\nabla$  för att visa Fax. Tryck på Fax.
- **3** Tryck på  $\triangle$  eller  $\blacktriangledown$  för att visa Uppringningsbegränsning. Tryck på Uppringningsbegränsning.
- 

4 Tryck på Sifferknappar.

- 5) Tryck på Ange # två gånger, På eller Av.
- **6** Tryck på **Stop/Exit**.

## <span id="page-18-2"></span>**Begränsning av snabbval <sup>2</sup>**

<span id="page-18-3"></span>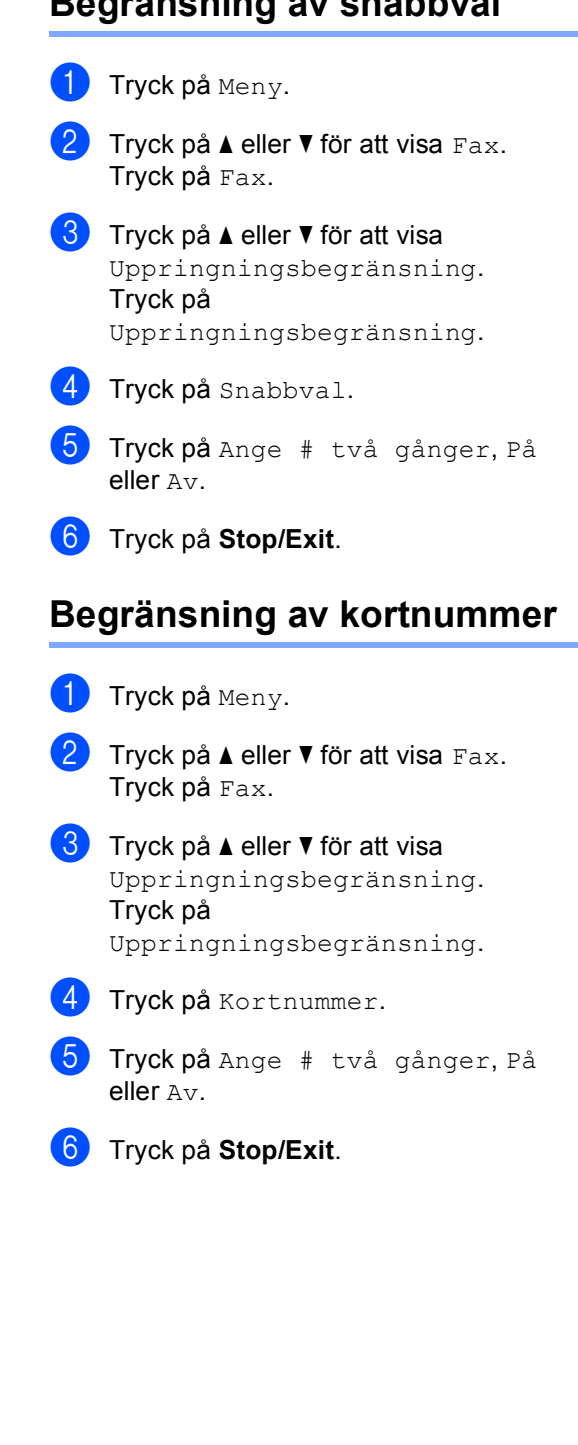

## <span id="page-19-0"></span>**Begränsning av LDAP-server <sup>2</sup>**

- **1** Tryck på Meny.
- **2** Tryck på  $\triangle$  eller  $\nabla$  för att visa Fax. Tryck på Fax.
- **3** Tryck på  $\triangle$  eller  $\blacktriangledown$  för att visa Uppringningsbegränsning. Tryck på Uppringningsbegränsning.
- 4 Tryck på LDAP-server.
- 5 Tryck på Ange # två gånger, På eller Av.
- 6 Tryck på **Stop/Exit**.

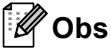

- Inställningen Ange # två gånger kommer inte att fungera om du lyfter en extern telefon innan du anger numret. Du blir inte ombedd att ange numret igen.
- Maskinen kan inte begränsa uppringning från **Redial/Pause**.
- Om du väljer På eller Ange # två gånger, kan du inte använda gruppsändningsfunktionen och inte kombinera kortnummer när du ringer upp.

**3**

# <span id="page-20-0"></span>**Sända ett fax**

# <span id="page-20-1"></span>**Övriga sändningsalternativ <sup>3</sup>**

## <span id="page-20-2"></span>**Sända fax med flera inställningar <sup>3</sup>**

Innan du skickar ett fax kan du ändra kombinationen för dessa inställningar:

- Duplexfax
- Kontrast
- Faxupplösning
- Realtidssänd.
- Internat.läge
- Fördröjd fax
- Samlad sändn.
- Försättsb.Medd
- Inställning försättsblad
- Tryck på Fax på pekskärmen.

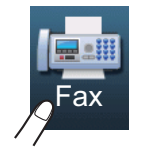

### På LCD-skärmen visas:

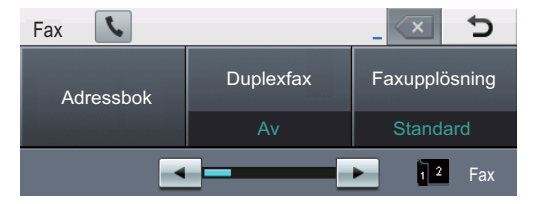

- <span id="page-20-3"></span>Tryck på ◀ eller ▶ för att visa en inställning du vill ändra och tryck på inställningen, tryck sedan på det alternativ du önskar.
- 
- c Gör något av följande:
	- $\blacksquare$  $\blacksquare$  $\blacksquare$  Upprepa steg  $\spadesuit$  för att ändra flera inställningar.

 När du har valt inställningar ska du gå till nästa steg för att sända faxet.

### M **Obs**

- De flesta inställningar är temporära och maskinen återgår till standardinställningar när skickat ett fax.
- Det går att spara vissa inställningar som du använder ofta genom att ställa in dem som standard. Dessa inställningar finns kvar i minnet tills du ändrar dem igen. (Se *[Ställa in dina ändringar till nya](#page-27-2)*  [standardvärden](#page-27-2) >> sidan 22.)

## <span id="page-21-0"></span>**Byta layout för 2-sidigt fax <sup>3</sup>**

Du måste välja formatet duplexskanning innan du skickar ett 2-sidigt fax. Formatet du väljer beror på layouten på ditt 2-sidiga dokument.

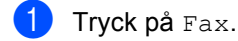

Tryck på ◀ eller ▶ för att visa Duplexfax. Tryck på Duplexfax.

- 3 Gör något av följande:
	- Om ditt dokument är vänd på långsidan, tryck på Duplexskann: Långsida.

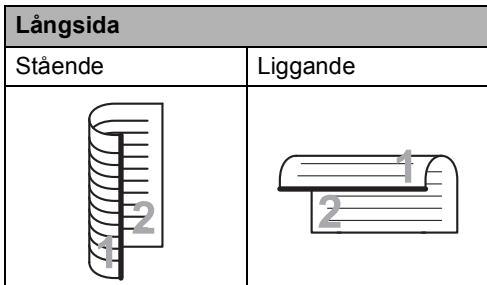

 Om ditt dokument är vänd på kortsidan, tryck på

Duplexskann: Kortsida.

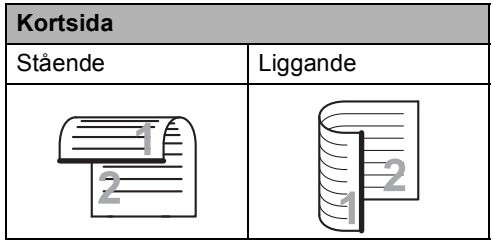

## <span id="page-21-1"></span>**Kontrast <sup>3</sup>**

För de flesta dokument ger

standardinställningen för Auto det bästa resultatet.

Auto väljer automatiskt passande kontrast för ditt dokument.

Om dokumentet är mycket ljust eller mörkt kan du förbättra faxets kvalitet genom att ändra kontrasten.

Använd Mörk om du vill göra faxdokumentet ljusare.

Använd Ljus om du vill göra faxdokumentet mörkare.

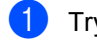

**1** Tryck på Fax.

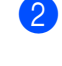

Tryck på < eller > för att visa Kontrast. Tryck på Kontrast.

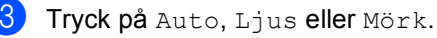

### **Obs**

Även om du väljer Ljus eller Mörk, kommer maskinen att sända faxet med inställningen Auto om du väljer Foto som faxupplösning.

## <span id="page-22-0"></span>**Ändra faxupplösningen <sup>3</sup>**

Faxkvaliteten kan förbättras genom att faxupplösningen ändras. Upplösningen för nästa fax kan ändras.

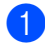

Tryck på Fax.

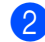

Tryck på ◀ eller ▶ för att visa Faxupplösning. Tryck på Faxupplösning.

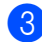

**3** Tryck på Standard, Fin, Superfin eller Foto.

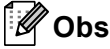

Du kan välja mellan fyra olika upplösningsinställningar.

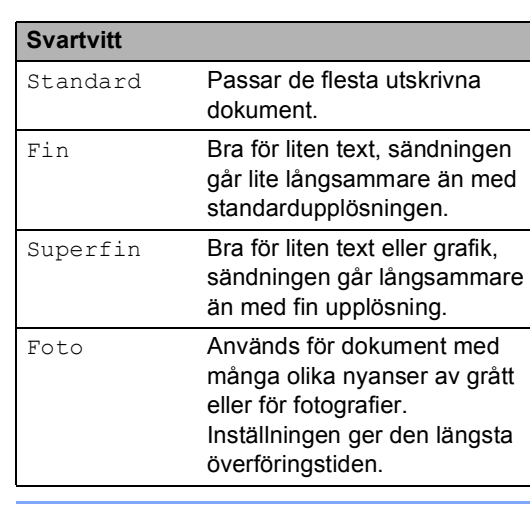

# <span id="page-22-1"></span>**Övriga sändningsfunktioner <sup>3</sup>**

## <span id="page-22-2"></span>**Skicka ett fax manuellt <sup>3</sup>**

### **Manuell sändning <sup>3</sup>**

Manuell sändning ger dig möjlighet att höra uppringningen, ringnings- och faxmottagningstonerna när du sänder ett fax.

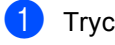

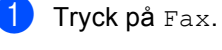

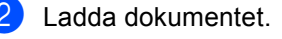

- Lyft luren på en extern telefon och lyssna efter en kopplingston.
- 4 Ring upp faxnumret med den externa telefonen.
- **b** När du hör faxsignalen, trycker du på **Start**.
	- Tryck på Sänd om du använder kopieringsglaset.
	- Lägg på luren på den externa telefonen.

## <span id="page-23-0"></span>**Dubbel åtkomst <sup>3</sup>**

Du kan ringa upp ett nummer och starta skanningen av fax in i minnet—även när maskinen sänder från minnet, tar emot fax eller skriver ut PC-data. LCD-skärmen visar det nya jobbnumret.

Antalet sidor du kan skanna in i minnet beror på de data som finns på sidorna.

## **Obs**

Om du får meddelandet

Minnet är fullt medan du skannar första sidan på ett fax, tryck på **Stop/Exit** för att avbryta skanningen. Om du får meddelandet Minnet är fullt medan du skannar en efterföljande sida, kan du trycka på **Start** för att skicka de sidor som hitintills har skannats, eller tryck på **Stop/Exit** för att avbryta.

## <span id="page-23-1"></span>**Gruppsändning <sup>3</sup>**

Gruppsändning gör att du kan sända samma faxmeddelande till flera faxnummer. Du kan välja grupper, snabbval, kortnummer och upp till 50 manuellt uppringda nummer i en gruppsändning.

Du kan gruppsända till 382 olika nummer. Det beror på hur många grupper, åtkomstkoder eller kreditkortsnummer som du lagrat och hur många fördröjda eller lagrade faxmeddelanden som finns i minnet.

### **Innan du påbörjar en gruppsändning <sup>3</sup>**

Snabbvals- och kortnummer måste lagras i maskinens minne innan de kan användas i en gruppsändning.  $(\rightarrow)$  Grundläggande bruksanvisning: *Lagra snabbvalsnummer* och *Lagra kortnummer*)

Gruppnummer måste också lagras i maskinens minne innan de kan användas i en gruppsändning. Gruppnummer innehåller många lagrade snabbvals- och kortnummer för att underlätta uppringning. (Se *[Ställa in](#page-43-4)  [grupper för gruppsändning](#page-43-4)* >> sidan 38.)

### **Så här gruppsänder du ett fax <sup>3</sup>**

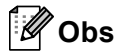

Tryck på  $\overline{\mathbb{F}_{\mathbb{Q}}}$  (sökning) för att du enkelt ska kunna välja nummer.

- Tryck på Fax.
- Ladda dokumentet.
- Tryck på ◀ eller ▶ för att visa Gruppsändning. Tryck på Gruppsändning.
- <span id="page-24-0"></span>4 Det går att lägga till nummer till gruppsändningar på följande sätt:
	- Tryck på Manuellt och ange ett nummer genom att trycka på pekskärmens knappar.  $(\rightarrow)$ Grundläggande bruksanvisning: *Så här ringer du*)

Tryck på OK.

■ Tryck på Adressbok. Tryck på **FOOD** A för att söka i alfabetisk eller numerisk ordning. Kryssa för kryssrutan för varje nummer du vill ha med i gruppsändningen.

Tryck på OK.

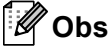

Snabbvalsnummer börjar med  $\ast$ . Kortnummer börjar med #.

**b** När du angett alla faxnummer genom att upprepa steg  $\bullet$ , trycker [d](#page-24-0)u på OK.

### **6** Tryck på **Start**.

Efter genomförd gruppsändning kommer maskinen att skriva ut gruppsändningsrapporten där du kan kontrollera resultatet.

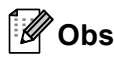

Skanningsprofilen för det snabbval, kortnummer eller den grupp som du valde *först* kommer att tillämpas för gruppsändningen.

### **Avbryta en gruppsändning som pågår3**

Under gruppsändningen kan du avbryta faxet som sänds eller hela gruppsändningen.

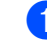

a Tryck på **Stop/Exit**.

Gör något av följande:

- Tryck på Hela faxöverför. om du vill avbryta hel gruppsändningen. Gå till steg  $\bigcirc$  $\bigcirc$  $\bigcirc$ .
- Tryck på knappen som visar det nummer du ringer för att avbryta aktuellt jobb. Gå till steg  $\bullet$ .
- För att avsluta utan att avbryta trycker du på **Stop/Exit**.
- <span id="page-24-1"></span>c När LCD-skärmen frågar om du vill avbryta hela gruppsändningen gör du något av följande:
	- Tryck på Ja för att bekräfta.
	- För att avsluta utan att avbryta trycker du på Nej eller **Stop/Exit**.
- <span id="page-24-2"></span>Gör något av följande:
	- Tryck på Ja för att avbryta aktuellt jobb.
	- För att avsluta utan att avbryta trycker du på Nej eller **Stop/Exit**.

## <span id="page-25-0"></span>**Realtidsöverföring <sup>3</sup>**

När du skickar ett fax skannar maskinen in dokumenten till minnet innan det sänds. Så snart telefonlinjen är ledig börjar maskinen att ringa upp och sända.

Ibland kanske du vill sända ett viktigt dokument direkt utan att vänta på minnesöverföring. Det går att aktivera Realtidssänd..

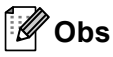

- Om minnet är fullt och du skickar ett fax från dokumentmataren, kommer maskinen att skicka dokumentet i realtid (även om realtidssändning är inställd på Av). Om minnet är fullt kan fax inte sändas från kopieringsglaset förrän du frigör lite minne.
- Automatisk återuppringning för realtidsöverföring fungerar inte när kopieringsglaset används.
- Tryck på Fax.
- Ladda dokumentet.
- Tryck på ◀ eller ▶ för att visa Realtidssänd.. Tryck på Realtidssänd..

Tryck på På.

## <span id="page-25-1"></span>**Internationellt läge <sup>3</sup>**

Du bör använda Internationellt läge om anslutningen är dålig när du sänder faxmeddelanden utomlands.

Det är en tillfällig inställning som endast är aktiv för nästa fax.

- Tryck på Fax.
- - Ladda dokumentet.
	- Tryck på  $\triangleleft$  eller  $\triangleright$  för att visa Internat.läge. Tryck på Internat.läge.

Tryck på På.

## <span id="page-25-2"></span>**Fördröjd fax <sup>3</sup>**

Du kan lagra upp till 50 faxmeddelanden i minnet och sända dem inom 24 timmar.

Tryck på Fax.

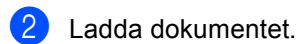

- Tryck på ◀ eller ▶ för att visa Fördröjd fax. Tryck på Fördröjd fax.
- Tryck på På.
- **b** Ange vilken tid faxmeddelandet ska sändas (i 24-timmarsformat) genom att trycka på pekskärmens knappar. Tryck på OK.

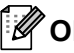

**Obs**

Det antal sidor du kan skanna in i minnet beror på hur mycket data de innehåller.

## <span id="page-26-0"></span>**Fördröjd gruppsändning <sup>3</sup>**

Innan maskinen sänder fördröjda faxmeddelanden sparar den tid genom att sortera samtliga faxdokument i minnet efter destination och tidpunkt för sändning.

Samtliga fördröjda faxmeddelanden med samma sändningstid och samma faxnummer kommer att skickas i en sändning.

- - Tryck på Meny.
	- Tryck på  $\blacktriangle$  eller  $\nabla$  för att visa Fax. Tryck på Fax.
- **3** Tryck på  $\triangle$  eller  $\blacktriangledown$  för att visa Ställ in sändning. Tryck på Ställ in sändning.
- Tryck på Samlad sändn..
- Tryck på På eller Av.
- f Tryck på **Stop/Exit**.

## <span id="page-26-3"></span><span id="page-26-1"></span>**Kontrollera och avbryta väntande jobb <sup>3</sup>**

Kontrollera vilka jobb som fortfarande väntar i minnet på att skickas. Om det inte finns några jobb kommer LCD-skärmen att visa Inga jobb väntar. Du kan ångra ett faxjobb som lagrats och väntar i minnet.

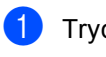

Tryck på Meny.

Tryck på  $\blacktriangle$  eller  $\nabla$  för att visa Fax. Tryck på Fax.

- **3** Tryck på  $\triangle$  eller  $\triangledown$  för att visa Väntande jobb. Tryck på Väntande jobb. Väntande jobb visas på LCD-skärmen.
- <span id="page-26-2"></span>**4** Tryck på  $\triangle$  eller  $\blacktriangledown$  för att bläddra bland jobben som väntar och tryck på det jobb du vill avbryta. Tryck på OK.

### **6** Gör något av följande:

- Tryck på Ja för att avbryta. Gå till steg @ om [d](#page-26-2)u vill avbryta ett annat jobb.
- För att avsluta utan att avbryta trycker du på Nej.
- $\begin{pmatrix} 6 \end{pmatrix}$  När du är klar med avbrytningen av jobb trycker du på **Stop/Exit**.

## <span id="page-27-2"></span><span id="page-27-0"></span>**Ställa in dina ändringar till nya standardvärden <sup>3</sup>**

Det går att spara faxinställningarna för Faxupplösning, Kontrast, Realtidssänd., Glas skann.- storlek och Inställning försättsblad som du använder ofta genom att ställa in dem som standard. Dessa inställningar finns kvar i minnet tills du ändrar dem igen.

**1** Tryck på Fax.

- Tryck på ◀ eller ▶ för att välja den inställning du vill ändra och tryck sedan på det nya alternativet. Upprepa detta steg för varje inställning du vill ändra.
- 3 Tryck på ◀ eller ▶ när du ändrat den sista inställningen för att visa Som ny standard?. Tryck på Som ny standard?.
- Tryck på Ja.
- e Tryck på **Stop/Exit**.

## <span id="page-27-1"></span>**Återställa alla faxinställningar till fabriksinställningar <sup>3</sup>**

Du kan återställa alla faxinställningar du ändrat till fabriksinställningar. Dessa inställningar finns kvar i minnet tills du ändrar dem igen.

 $\bullet$  Tryck på Fax.

Tryck på ◀ eller ▶ för att visa Fabriksåterst.. Tryck på Fabriksåterst..

- Tryck på Ja.
- d Tryck på **Stop/Exit**.

**3**

## <span id="page-28-0"></span>**Elektroniskt försättsblad <sup>3</sup>**

Den här funktionen kan *bara* användas när du redan har programmerat ett stations-ID.  $(\rightarrow \rightarrow$  Snabbguide)

Du kan automatiskt sända ett försättsblad med varje fax. Försättsbladet inkluderar ditt Fax-ID, ett meddelande och namnet (eller numret) som lagrats i minnet för snabbvalet eller kortnumret.

Genom att välja På kan du även visa antalet sidor på försättsbladet.

Du kan välja ett av följande förinställda meddelanden.

- 1.Meddelande Av
- 2.Vänligen ring
- 3.Brådskande
- 4.Konfidentiellt

I stället för ett av de förinställda meddelandena kan du skriva två egna meddelanden med upp till 27 tecken.

(Se *[Utforma egna meddelanden](#page-28-1)*  $\rightarrow$  [sidan 23](#page-28-1).)

- 5.(Användardefinierat)
- 6.(Användardefinierat)

### <span id="page-28-1"></span>**Utforma egna meddelanden <sup>3</sup>**

Du kan skapa två egna meddelanden.

- $\blacksquare$  Tryck på Meny.
	- Tryck på  $\blacktriangle$  eller  $\nabla$  för att visa Fax. Tryck på Fax.
- **3** Tryck på  $\triangle$  eller  $\nabla$  för att visa Ställ in sändning. Tryck på Ställ in sändning.
- Tryck på Försättsbladsinställning.
- Tryck på Försättsb.Medd.
- $\blacksquare$  Tryck på 5 eller 6 för att spara ditt meddelande.
	- Ange ditt meddelande genom att trycka på pekskärmens knappar. Tryck på OK.

Tryck på **Aio** för att välja siffror, bokstäver eller specialtecken.  $(\rightarrow)$ Grundläggande bruksanvisning: *Skriva text*)

h Tryck på **Stop/Exit**.

### **Skicka ett försättsblad för alla fax <sup>3</sup>**

Du kan ställa in maskinen att sända ett försättsblad med varje faxmeddelande.

- $\blacksquare$  Tryck på Fax.
- **b** Tryck på  $\triangle$  eller  $\triangleright$  för att visa Inställning försättsblad. Tryck på Inställning försättsblad.
- 
- $\overline{3}$  Tryck på På (eller Av).
- 4) Tryck på det meddelande du vill lägga till.
- **6** Mata in två siffror för att ange hur många sidor som sänds. Tryck på OK. Tryck till exempel på 0, 2 om du avser

att sända 2 sidor eller 0, 0 om du inte vill ange antalet. Om du gör ett misstag, tryck på Rensa för att backa och ange antalet sidor igen.

**6** Tryck på  $\triangleleft$  eller  $\triangleright$  för att visa Som ny standard?. Tryck på Som ny standard?.

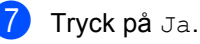

### **Använda ett standardutformat försättsblad <sup>3</sup>**

Om du föredrar att använda ett standardutformat försättsblad som du kan skriva på, kan du skriva ut ett sådant och sända det tillsammans med ditt faxmeddelande.

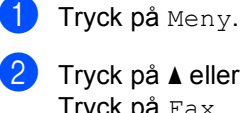

**2** Tryck på  $\triangle$  eller  $\nabla$  för att visa Fax. Tryck på Fax.

- 
- **3** Tryck på  $\triangle$  eller  $\nabla$  för att visa Ställ in sändning. Tryck på Ställ in sändning.
- 4 Tryck på Försättsbladsinställning.
- 5 Tryck på Provutskrift.
- **6** Tryck på **Start**.
- När maskinen har skrivit ut en kopia av försättsbladet, tryck på **Stop/Exit**.

## <span id="page-30-0"></span>**Destinationsvisning <sup>3</sup>**

Maskinen visar den information som lagras i adressboken eller det uppringda numret som ett fax ska sändas till. Du kan ställa in maskinen så att destinationsinformationen döljs på LCD-skärmen.

- **1** Tryck på Meny.
- **2** Tryck på  $\triangle$  eller  $\blacktriangledown$  för att visa  $_{\text{Fax.}}$ Tryck på Fax.
- **3** Tryck på ▲ eller ▼ för att visa Ställ in sändning. Tryck på Ställ in sändning.
- 4 Tryck på Mottagare.
- **6** Tryck på Dold eller Visa.
- **6** Tryck på **Stop/Exit**.

# <span id="page-31-0"></span>**Översikt om polling <sup>3</sup>**

Med polling kan du ställa in maskinen så att andra personer kan ta emot fax från dig, men de betalar för samtalet. Du kan även betala för att ringa någon annans faxmaskin och ta emot fax från den. Pollingfunktionen måste ställas in på båda maskinerna för att fungera. Bara vissa faxmaskiner har stöd för polling.

## <span id="page-31-1"></span>**Pollad sändning <sup>3</sup>**

Sändning med polling gör att du kan ställa in din maskin på vänteläge tills en annan faxmaskin hämtar ett av dina dokument.

### **Ställa in polling <sup>3</sup>**

- Tryck på Fax.
- Ladda dokumentet.
- Tryck på  $\triangleleft$  eller  $\triangleright$  för att visa Pollad sändn.. Tryck på Pollad sändn..
- Tryck på Standard.
- **5** Tryck på Start. Om du använder pappersmataren, gå till steg  $\boldsymbol{\Theta}$  $\boldsymbol{\Theta}$  $\boldsymbol{\Theta}$ .
- <span id="page-31-4"></span>f LCD-skärmen uppmanar dig att välja ett av alternativen nedan om du använder kopieringsglaset:
	- $\blacksquare$  Tryck på Ja för att skanna ytterligare en sida. Gå till ste[g](#page-31-3)  $\bullet$ .
	- Tryck på Nej eller **Start** om du är klar med skanningen av sidor.
- <span id="page-31-3"></span>g Placera nästa sida på kopieringsglaset och tryck på **Start**. Upprepa steg @ [f](#page-31-4)ör varje ytterligare sida du vill skanna från kopieringsglaset.
- <span id="page-31-2"></span>Maskinen skickar automatiskt faxmeddelandet när det är pollat.

## $^{\prime}$ Obs

Dokumentet lagras och kan hämtas från en annan faxmaskin tills du raderar faxet från minnet.

För att radera faxet från minnet, tryck på Meny, Fax, Väntande jobb. (Se *[Kontrollera och avbryta väntande jobb](#page-26-3)*  $\rightarrow$  [sidan 21.](#page-26-3))

### **Inställning för polling med säkerhetskod <sup>3</sup>**

Säker polling gör att du kan begränsa vem som kan komma åt dokumenten som du vill polla. Säker polling fungerar endast med faxmaskiner från Brother. Om en annan person vill ta emot ett fax från din maskin måste de ange en säkerhetskod.

- Tryck på Fax.
- Ladda dokumentet.
- Tryck på  $\triangleleft$  eller  $\triangleright$  för att visa Pollad sändn.. Tryck på Pollad sändn..
- Tryck på Säker.
	- Ange ett fyrsiffrigt nummer. Tryck på OK.
- <span id="page-31-6"></span>f Tryck på **Start**.
	- g LCD-skärmen uppmanar dig att välja ett av alternativen nedan om du använder kopieringsglaset:
		- Tryck på Ja för att skanna ytterligare en sida. Gå till steg  $\odot$ .
		- Tryck på Nej eller **Start** om du är klar med skanningen av sidor.
- <span id="page-31-5"></span>Placera nästa sida på kopieringsglaset och tryck på **Start**. Upprepa ste[g](#page-31-6)en @ oc[h](#page-31-5) @ för varje ny sida.
- i Maskinen skickar automatiskt faxmeddelandet när det är pollat.

**4**

# <span id="page-32-0"></span>**Ta emot fax**

# <span id="page-32-1"></span>**Fjärralternativ för fax <sup>4</sup>**

Fjärralternativ för fax gör att du kan ta emot fax när du inte befinner dig vid maskinen.

Du kan bara använda *ett* fjärralternativ för fax i taget.

## <span id="page-32-2"></span>**Faxvidaresändning <sup>4</sup>**

Faxvidaresändningen gör att du automatiskt kan vidaresända mottagna faxmeddelanden till en annan maskin. Om du väljer Backup utsk. På, kommer maskinen också att skriva ut faxmeddelandet.

- Tryck på Meny.
- Tryck på  $\blacktriangle$  eller  $\nabla$  för att visa Fax. Tryck på Fax.
- 3 Tryck på ▲ eller ▼ för att visa Mottagning. Tryck på Mottagning.
- **4** Tryck på  $\triangle$  eller  $\triangledown$  för att visa Vidares./Lagra. Tryck på Vidares./Lagra.
- 5 Tryck på Fax vidaresändn..
- 6 Gör något av följande:
	- Tryck på Manuellt för att ange faxnumret för vidaresändning (upp till 20 tecken) eller e-postadressen (upp till 60 tecken) med pekskärmens knappar. (>> Grundläggande bruksanvisning: *Skriva text*)

Tryck på OK.

Tryck på Adressbok.

Tryck på  $\blacktriangle$  eller  $\nabla$  för att bläddra tills du hittar det faxnummer eller den epostadress du vill att dina fax ska vidaresändas till.

Tryck på det faxnummer eller den epostadress du vill använda.

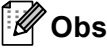

- Du kan ange en e-postadress genom att trycka på  $\Box$  på pekskärmen.
- Du kan visa dina lagrade nummer och epostadresser i alfabetisk ordning genom att trycka på **<sup>1001</sup> A** på pekskärmen.
- Du kommer att tillfrågas om filtypen beroende på vilken e-postadress du väljer. Välj TIFF eller PDF och gå till ste[g](#page-32-3)  $\bullet$ .
- Om du väljer ett gruppnummer från adressboken kommer dina faxmeddelanden att vidaresändas till flera faxnummer.
- <span id="page-32-3"></span>Tryck på Backuputskr.: På eller Backuputskr.:Av.

## **A** Viktigt

Om du väljer Backuputsk. På, kommer maskinen även att skriva ut mottagna fax från maskinen så att du får en kopia. Det är en säkerhetsfunktion om ett strömavbrott inträffar innan faxet vidaresänds eller ett problem uppstår på den mottagande maskinen.

## h Tryck på **Stop/Exit**.

## <span id="page-33-0"></span>**Faxlagring <sup>4</sup>**

Funktionen för faxlagring gör att du kan lagra mottagna faxmeddelanden i maskinens minne. Du kan komma åt lagrade faxmeddelanden från en faxmaskin på en annan plats genom att använda fjärråtkomstfunktionen. (Se *[Hämta](#page-35-0)  [faxmeddelanden](#page-35-0)* >> sidan 30.) Maskinen skriver automatiskt ut en kopia av det lagrade faxet.

- **1** Tryck på Meny.
- Tryck på  $\blacktriangle$  eller  $\nabla$  för att visa Fax. Tryck på Fax.
- **3** Tryck på  $\triangle$  eller  $\triangledown$  för att visa Mottagning. Tryck på Mottagning.
- **4** Tryck på  $\triangle$  eller  $\triangledown$  för att visa Vidares./Lagra. Tryck på Vidares./Lagra.
- Tryck på Faxlagring.
- f Tryck på **Stop/Exit**.

## <span id="page-33-2"></span><span id="page-33-1"></span>**Ändra fjärralternativ för fax <sup>4</sup>**

Om mottagna fax finns kvar i maskinens minne när du ändrar fjärralternativ för fax, frågar LCD-skärmen dig en av följande frågor:

- Radera alla dok?
- Skriv ut alla?
	- Om du trycker på Ja kommer faxen i minnet att skrivas ut eller raderas innan inställningen ändras. Om en säkerhetskopia redan skrivits ut, skrivs faxen inte ut en gång till.
	- Om du trycker på Nej kommer minnet inte att raderas eller skrivas ut och inställningen ändras inte.

Om mottagna fax finns kvar i maskinens minne när du ändrar till Pcfax mottagn. från ett annat fjärralternativ för fax (Fax vidaresändn. eller Faxlagring) frågar LCD-skärmen dig en av följande frågor:

- $\blacksquare$  Sänd fax  $\rightarrow$  PC?
	- Om du trycker på Ja kommer faxen i minnet att skickas till din PC innan inställningen ändras.
	- Om du trycker på Nej kommer minnet inte att raderas eller överföras till datorn och inställningarna ändras inte.
- Backuputskr.:På Backuputskr.:Av

Tryck på Backuputskr.:På eller Backuputskr.:Av.

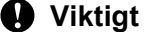

Om du väljer Backuputsk. På, kommer maskinen även att skriva ut mottagna fax från maskinen så att du får en kopia. Det är en säkerhetsfunktion om ett strömavbrott inträffar innan faxet vidaresänds eller ett problem uppstår på den mottagande maskinen.

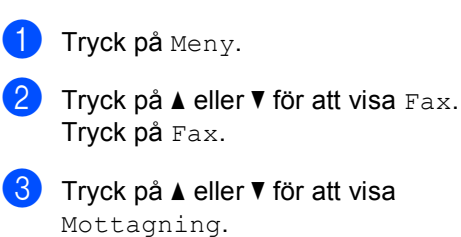

**Stänga av fjärralternativ för fax <sup>4</sup>**

Tryck på Mottagning.

**4** Tryck på  $\triangle$  eller  $\triangledown$  för att visa Vidares./Lagra. Tryck på Vidares./Lagra.

Tryck på Av.

### **Obs**

På LCD-skärmen visas fler alternativ om det finns mottagna fax kvar i maskinens minne. (Se *[Ändra fjärralternativ för fax](#page-33-2)*  $\rightarrow$  [sidan 28](#page-33-2).)

f Tryck på **Stop/Exit**.

## <span id="page-34-0"></span>**Fjärråtkomst <sup>4</sup>**

Fjärråtkomstfunktionen gör att du kan lagra faxmeddelanden när du inte befinner dig vid maskinen. Du kan ringa maskinen från en knapp telefon eller en annan faxmaskin och sedan hämta faxmeddelanden genom att ange din fjärråtkomstkod.

### **Ställa in en fjärråtkomstkod <sup>4</sup>**

Med en fjärråtkomstkod kan du nå maskinens fjärrfunktioner trots att du inte befinner dig vid maskinen. Innan du använder de olika fjärrfunktionerna måste du välja en egen kod. Grundinställningen är en inaktiv kod:  $---+$ .

- Tryck på Meny.
- Tryck på  $\blacktriangle$  eller  $\nabla$  för att visa Fax. Tryck på Fax.
- <span id="page-34-1"></span>**3** Tryck på  $\triangle$  eller  $\triangledown$  för att visa Fjärråtkommst. Tryck på Fjärråtkommst.
	- Ange en tresiffrig kod med siffrorna  $0 9, *$  eller  $#$ . Tryck på OK.
	- e Tryck på **Stop/Exit**.

## **Obs**

Använd inte samma kod som fjärraktiveringskoden  $(*51)$  eller fjärrinaktiveringskoden (#51).  $(\triangleright\triangleright)$ Grundläggande bruksanvisning: *Använda fjärrkoder*)

Du kan byta koden när som helst. Om du vill inaktivera [d](#page-34-1)in kod, tryck på Rensa och OK i  $\bullet$ för att återställa grund inställningen  $- - +$ .

### **Använda din fjärråtkomstkod <sup>4</sup>**

- Slå ditt faxnummer från en telefon eller en annan faxmaskin som har tonvals funktion.
- b Ange din fjärråtkomstkod omedelbart när maskinen svarar.
- **3** Maskinen signalerar om den har tagit emot meddelanden:
	- *Inga signaler*

Inga meddelanden har tagits emot.

*En lång signal*

Mottaget faxmeddelande.

- 4 När du hör två korta signaler från maskinen ska du ange ett kommando. Maskinen lägger på om du inte anger ett kommando inom 30 sekunder. Maskinen avger tre korta signaler om du anger ett felaktigt kommando.
- **5** Återställ maskinen genom att trycka på **9 0** när du är klar.
- f Lägg på.

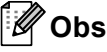

Du kan fortfarande öppna

fjärråtkomstfunktionerna när maskinen är inställd på läget Manuell. Slå faxnumret som vanligt och låt maskinen ringa. Efter 100 sekunder hör du en lång signal som uppmanar dig att ange fjärråtkomstkoden. Du har sedan 30 sekunder på dig att ange koden.

### <span id="page-35-0"></span>**Hämta faxmeddelanden <sup>4</sup>**

- a Slå ditt faxnummer från en telefon eller en annan faxmaskin som har tonvals funktion.
- 2 Ange din fjärråtkomstkod omedelbart när maskinen svarar (tre siffror, följt av  $\ast$ ). En lång signal betyder att du har meddelanden.
- **3** Tryck på de kombinerade siffer- och bokstavsknapparna **9 6 2** när du hör två korta signaler.
- d Invänta en lång signal innan du med de kombinerade siffer- och bokstavsknapparnas hjälp anger numret till den faxmaskin du vill sända meddelanden till, följt av **##** (högst 20 tecken).
- **b** Lägg på när maskinen avger en signal. Maskinen ringer upp den fjärrfaxmaskin du angett som mottagare och sänder dina faxmeddelanden, som därefter skrivs ut.

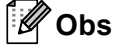

Du kan lägga till en paus i faxnumret genom att använda knappen #.
### <span id="page-36-0"></span>**Ändra numret för faxvidaresändning <sup>4</sup>**

Du kan ändra det grundinställda numret för faxvidaresändning från en annan telefon eller faxmaskin som är utrustad med tonvals funktion.

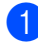

- Slå ditt faxnummer från en telefon eller en annan faxmaskin som har tonvals funktion.
- **2** Ange din fjärråtkomstkod omedelbart när maskinen svarar (tre siffror, följt av \*). En lång signal betyder att du har meddelanden.
- **3** Tryck på de kombinerade siffer- och bokstavsknapparna **9 5 4** när du hör två korta signaler.

4<sup>9</sup> Invänta en lång signal innan du med de kombinerade siffer- och bokstavsknapparnas hjälp anger numret till den faxmaskin du vill vidaresända meddelanden till, följt av **##** (högst 20 tecken).

- **6** Återställ maskinen genom att trycka på **9 0** när du är klar.
- 6 Lägg på när maskinen avger en signal.

### **Obs**

Du kan lägga till en paus i faxnumret genom att använda knappen #.

### **Kommandon för fjärråtkomst <sup>4</sup>**

Följ de kommandon som listas nedan för att nå funktioner med fjärråtkomst. Om du ringer maskinen och anger din fjärråtkomstkod (tre siffror, följt av \*), ger maskinen ifrån sig två korta signaler som uppmanar dig att ange ett kommando.

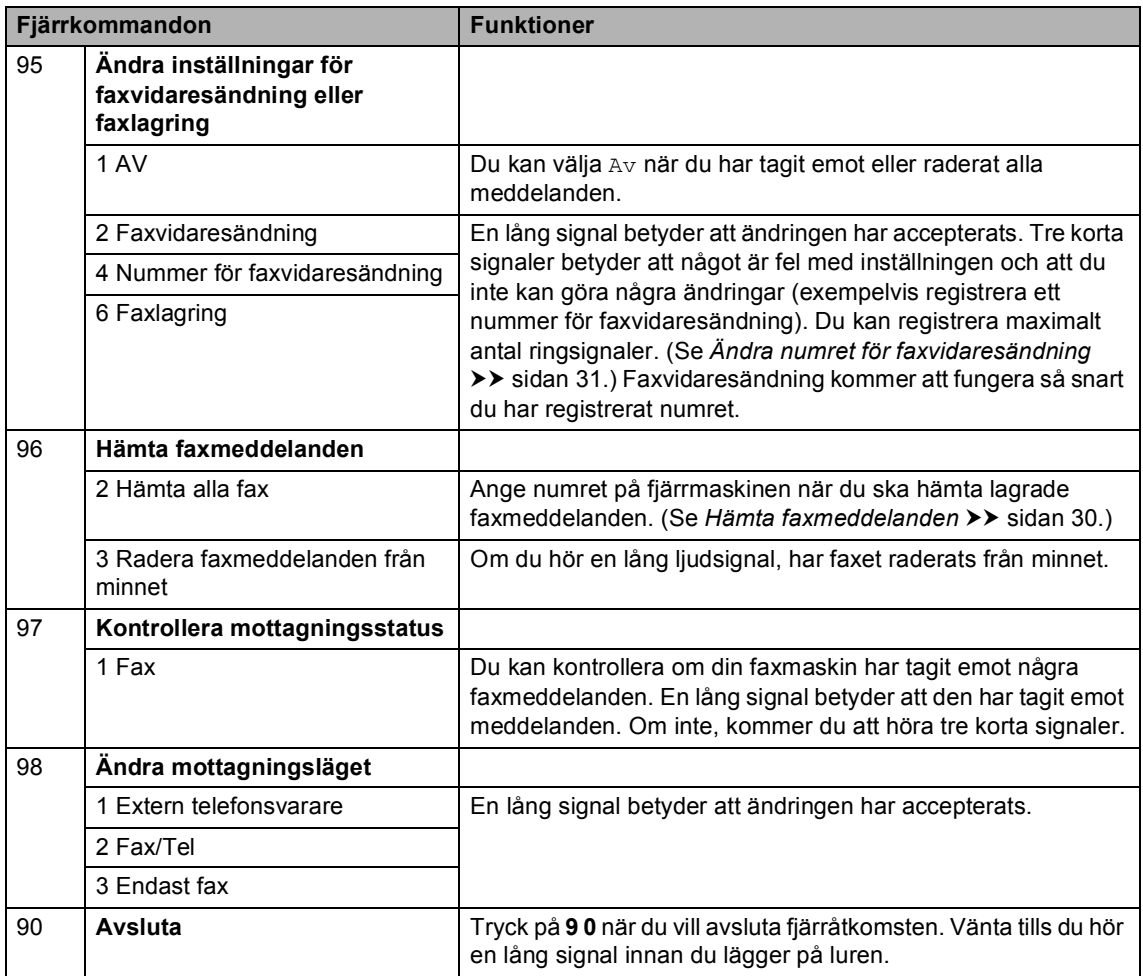

**4**

# **Övriga mottagningsfunktioner <sup>4</sup>**

### **Skriva ut en förminskad kopia av ett inkommande fax <sup>4</sup>**

Om du väljer På, förminskar maskinen automatiskt varje sida i ett inkommande fax så att den passar på ett pappersark med formatet A4, Letter, Legal eller Folio.

Maskinen beräknar förminskningsgraden genom att använda faxmeddelandets pappersstorlek och din inställning för pappersformat och val av fack.  $(\triangleright\blacktriangleright)$ Grundläggande bruksanvisning: *Pappersstorlek och typ* och *Val av fack i faxläge*)

- - Tryck på Meny.
	- Tryck på  $\blacktriangle$  eller  $\nabla$  för att visa Fax. Tryck på Fax.
- **3** Tryck på  $\triangle$  eller  $\blacktriangledown$  för att visa Mottagning. Tryck på Mottagning.
- **4** Tryck på  $\triangle$  eller  $\triangledown$  för att visa Auto förminsk.. Tryck på Auto förminsk..
	- Tryck på På eller Av.
	- f Tryck på **Stop/Exit**.

### **Duplex (dubbelsidig) utskrift för faxläge <sup>4</sup>**

Din maskin kan automatiskt skriva ut mottagna fax på båda sidorna av pappret när duplex är inställt på På.

Du kan använda pappersformatet A4 till denna funktion (60-105 g/m<sup>2</sup>).

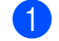

Tryck på Meny.

- Tryck på  $\blacktriangle$  eller  $\nabla$  för att visa Fax. Tryck på Fax.
- **3** Tryck på  $\triangle$  eller  $\triangledown$  för att visa Mottagning. Tryck på Mottagning.
- Tryck på ▲ eller ▼ för att visa Dubbelsidig. Tryck på Dubbelsidig.
- 5 Tryck på På eller Av.
- f Tryck på **Stop/Exit**.

#### : U **Obs**

- När duplex är aktiverat förminskas inkommande fax automatiskt så att de anpassas till pappersformatet i pappersfacket.
- När Dubbelsidig är inställt på På visas
	- **1 2** (duplexikon) på LCD-skärmen.

### **Ställa in stämpel för mottagna fax <sup>4</sup>**

Du kan ange att maskinen ska skriva ut mottagningsdatumet och tiden överst i mitten på alla sidor som tas emot.

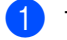

**1** Tryck på Meny.

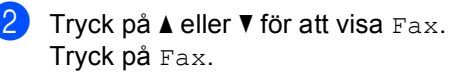

- **3** Tryck på  $\triangle$  eller  $\nabla$  för att visa Mottagning. Tryck på Mottagning.
- **4** Tryck på  $\triangle$  eller  $\blacktriangledown$  för att visa Stämpel faxmottagning. Tryck på Stämpel faxmottagning.
- Tryck på På eller Av.
- **6** Tryck på Stop/Exit.

: Ø **Obs**

- Mottagningens tid och datum kommer inte att visas när Internetfax används.
- Kontrollera att du har angett aktuellt datum och tid på maskinen.  $(\rightarrow)$ Snabbguide)

### **Ställa in svärtningsgrad <sup>4</sup>**

Du kan göra utskrifterna mörkare eller ljusare genom att ställa in svärtningsgraden.

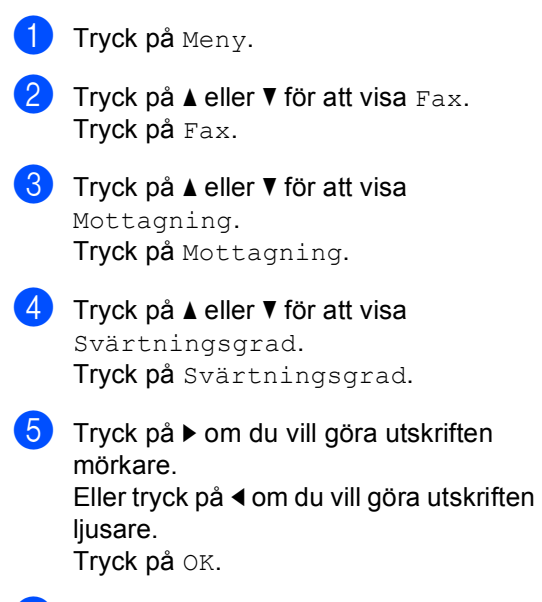

**6** Tryck på **Stop/Exit**.

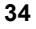

### **Skriva ut ett fax från minnet <sup>4</sup>**

Om du använder funktionen för faxlagring (Meny, Fax, Mottagning, Vidares./Lagra), kan du fortfarande skriva ut ett fax från minnet när du är vid maskinen. (Se [Faxlagring](#page-33-0) >> sidan 28.)

- Tryck på Meny.
- Tryck på  $\blacktriangle$  eller  $\nabla$  för att visa Fax. Tryck på Fax.
- **3** Tryck på  $\triangle$  eller  $\blacktriangledown$  för att visa Skriv ut fax. Tryck på Skriv ut fax.
- d Tryck på **Start**.
- 5<sup>th</sup> Tryck på **Stop/Exit**.

### **Mottagning utan papper <sup>4</sup>**

Så fort pappersfacket blir tomt under faxmottagning, visar LCD-skärmen Papper slut. Lägg i papper i pappersfacket. (>> Grundläggande bruksanvisning: *Placera papper och utskriftsmedier*)

Maskinen kommer att fortsätta faxmottagningen och de kvarvarande sidorna lagras i minnet förutsatt att det finns ledig minneskapacitet.

Inkommande faxar kommer att fortsätta att lagras i minnet tills det blir fullt eller tills papper fyllts på i pappersfacket. Då minnet är fullt, kommer maskinen att automatiskt upphöra att svara på samtal. För att skriva ut faxen, fyll på nytt papper i pappersfacket.

# **Översikt om polling <sup>4</sup>**

Med polling kan du ställa in maskinen så att andra personer kan ta emot fax från dig, men de betalar för samtalet. Du kan även betala för att ringa någon annans faxmaskin och ta emot fax från den. Pollingfunktionen måste ställas in på båda maskinerna för att fungera. Bara vissa faxmaskiner har stöd för polling.

### **Mottagning via polling <sup>4</sup>**

Mottagning av pollning gör att du kan ringa en annan faxmaskin och hämta ett fax.

- Tryck på Fax.
	- Tryck på ◀ eller ▶ för att visa Pollad mottag. Tryck på Pollad mottag.
- 3 Tryck på Standard.
- 4 Ange det faxnummer du ska polla med snabbval, kortnummer eller de kombinerade siffer- och bokstavsknapparna. Tryck på **Start**.

### **Säker polling <sup>4</sup>**

Säker polling gör att du kan begränsa vem som kan komma åt dokumenten som du vill polla. Säker polling fungerar endast med faxmaskiner från Brother. Om du vill ta emot ett fax från en säker Brother-maskin måste du ange en säkerhetskod.

- Tryck på Fax.
- Tryck på  $\triangleleft$  eller  $\triangleright$  för att visa Pollad mottag. Tryck på Pollad mottag.
- Tryck på Säker.
- 4 Ange ett fyrsiffrigt nummer. Tryck på OK.
- Ange det faxnummer du avser att polla. Tryck på **Start**.

### **Fördröjd polling <sup>4</sup>**

Fördröjd polling gör att du kan ställa in maskinen så att den börjar mottagning av pollning vid ett senare tillfälle. Du kan bara ställa in *en* fördröjd pollingåtgärd.

Tryck på Fax.

Tryck på  $\triangleleft$  eller  $\triangleright$  för att visa Pollad mottag. Tryck på Pollad mottag.

Tryck på Fördröjd.

- 4 Ange tidpunkten (i 24-timmarsformat) för polling. Tryck på OK.
- Ange det faxnummer du avser att polla. Tryck på **Start**. Maskinen pollar vid den tidpunkt du har valt.

### **Sekventiell polling <sup>4</sup>**

Sekventiell polling gör att du kan begära dokument från flera faxmaskiner på samma gång.

- Tryck på Fax.
	- Tryck på  $\triangleleft$  eller  $\triangleright$  för att visa Pollad mottag. Tryck på Pollad mottag.
- **3** Tryck på Standard, Säker eller Fördröjd.
- Välj ett av alternativen nedan.
	- Om du väljer Standard gå till st[e](#page-42-0)g  $\boldsymbol{\Theta}$ .
	- Om du väljer Säker, ange ett fyrsiffrigt nummer, tryck på OK, gå till st[e](#page-42-0)g $\bullet$ .
	- **Om du väljer Fördröjd, ange** tidpunkten (i 24-timmarsformat) för polling och tryck på  $OK$ , gå till st[e](#page-42-0)g  $\bigcirc$ .

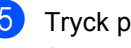

<span id="page-42-0"></span>**b** Tryck på  $\triangleleft$  eller  $\triangleright$  för att visa Gruppsändning.

Tryck på Gruppsändning.

<span id="page-42-1"></span>6 Gör något av följande:

Tryck på Manuellt och ange ett nummer genom att trycka på pekskärmens knappar.

Tryck på OK.

■ Tryck på Adressbok. Tryck på **FOOD** A för att välja alfabetisk eller numerisk ordning. Tryck på ▲ eller ▼ för att välja ett nummer.

Tryck på OK.

### **Obs**

Snabbvalsnummer börjar med \*. Kortnummer börjar med #.

När du angett alla faxnummer genom att upprepa steg  $\bigcirc$ , trycker du på OK.

### 8 Tryck på **Start**.

Maskinen pollar varje nummer eller gruppnummer för ett dokument i tur och ordning.

### **Stoppa polling <sup>4</sup>**

Tryck på **Stop/Exit** medan maskinen ringer upp för att avbryta pollingprocessen.

För att avbryta alla sekventiella jobb för mottagning av polling, se *[Avbryta ett](#page-42-2)*  [sekventiellt pollingjobb](#page-42-2) >> sidan 37.

### <span id="page-42-2"></span>**Avbryta ett sekventiellt pollingjobb <sup>4</sup>**

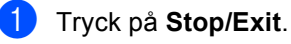

- Gör något av följande:
	- $\blacksquare$  Tryck på Hela sekv. pollingen? om du vill avbryta hela det sekventiella pollingjobbet. Gå till steg  $\bigcirc$  $\bigcirc$  $\bigcirc$ .
	- Tryck på knappen som visar det nummer du ringer för att avbryta aktuellt jobb. Gå till steg  $\bullet$ .
	- För att avsluta utan att avbryta trycker du på **Stop/Exit**.
- <span id="page-42-3"></span>När LCD-skärmen frågar om du vill avbryta hela det sekventiella pollingjobbet gör du något av följande:
	- Tryck på Ja för att bekräfta.
	- För att avsluta utan att avbryta trycker du på Nej eller **Stop/Exit**.

<span id="page-42-4"></span>4 Gör något av följande:

- Tryck på Ja för att avbryta aktuellt jobb.
- För att avsluta utan att avbryta trycker du på Nej eller **Stop/Exit**.

**5**

# **Uppringning och lagring av nummer <sup>5</sup>**

# **Övriga uppringningsfunktioner <sup>5</sup>**

### **Kombinera kortnummer <sup>5</sup>**

Ibland kanske du vill välja bland flera telefonbolag när du skickar ett fax. Avgiften kan variera beroende på tiden och destinationen. För att kunna utnyttja de låga avgifterna kan du lagra åtkomstkoder för olika telefonbolag och kreditkortsnummer som snabbvals- och kortnummer. Du kan lagra dessa långa samtals sekvenser genom att dela upp dem och ange som separata snabbvals- och kortnummer i olika kombinationer. Det går också att ringa upp manuellt med de kombinerade siffer- och bokstavsknapparna. (>> Grundläggande bruksanvisning: *Uppringning och lagring av nummer*)

Om du exempelvis har lagrat "01632" under kortnummer #003 och "960555" under kortnummer #002, kan du använda båda för att ringa "01632-960555" om du trycker på följande knappar:

Tryck på (adressbok), #003 och Sända ett fax.

Tryck på Adressbok, #002, Sända ett fax och **Start**.

Numren kan läggas till manuellt genom att ange dem med de kombinerade siffer- och bokstavsknapparna.

Tryck på (adressbok), #003, Sända ett fax, **960556** (på de kombinerade siffer- och bokstavsknapparna) och **Start**.

Det ringer upp "01632-960556". Du kan också lägga till en paus genom att trycka på **Redial/Pause**.

## **Ytterligare sätt att lagra nummer <sup>5</sup>**

### **Ställa in grupper för gruppsändning <sup>5</sup>**

Om du ofta vill sända samma faxmeddelande till många faxnummer, kan du ställa in en grupp.

Grupper lagras på en snabbvalsknapp eller ett kortnummer. Varje grupp motsvarar en snabbvalsknapp eller en kortnummerplats. Du kan sedan skicka ett faxmeddelande till alla nummer som har sparats i en grupp genom att bara trycka på en snabbvalsknapp eller ange ett kortnummer, och sedan trycka på Sända ett fax eller Sänd e-post och sedan trycka på **Start**.

Innan du kan lägga till nummer till en grupp, måste du lagra dem som snabbvals- eller kortnummer. Du kan ställa in högst 20 små grupper eller tilldela upp till 331 nummer till en enda stor grupp.

Se tabellen >> [sidan 41](#page-46-0) för en lista över tillgängliga alternativ när du ställer in gruppnummer.

- Tryck på **International** (adressbok).
- Tryck på Redigera.

Tryck på

Skapa grupper (snabbval) eller Skapa grupper (kortnummer) för vilken du vill lagra en ny grupp.

#### M **Obs**

Maskinen söker automatiskt upp en snabbvals- eller kortnummerplats som är ledig för den nya gruppen.

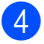

4 Gör något av följande:

- Tryck på OK för att acceptera det snabbvals- eller kortnummer som visas.
- Ange ett nytt nummer med knapparna på pekskärmen.

Tryck på OK.

 $\overline{5}$  Ange gruppnamnet (upp till 15 tecken) genom att trycka på knapparna på pekskärmen.

Tryck på **Aio** för att välja siffror, bokstäver eller specialtecken.  $(\rightarrow)$ Grundläggande bruksanvisning: *Skriva text*) Tryck på OK.

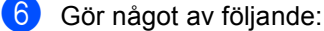

- Acceptera det gruppnummer som visas genom att trycka på OK.
- Ange ett nytt gruppnummer med knapparna på pekskärmen. Tryck på OK.
- <span id="page-44-0"></span>Välj registreringstyp (uppringningstyp) och filtyp genom att trycka på < eller  $\blacktriangleright$ för att visa

```
Fax/IFAX, 
E-post S/V PDF, 
E-post S/V TIFF, 
E-post färg PDF, 
E-post färg JPG, 
E-post färg XPS, 
E-post grå PDF, 
E-post grå JPG, 
E-post grå XPS.
```
Tryck på det alternativ du önskar.

8 Lägg till snabbvals- eller kortnummer till gruppen genom att trycka på kryssrutan för att visa en röd kryssmarkering. Tryck på  $\frac{1}{2}$  om du vill sortera numren i alfabetisk ordning. Tryck på OK.

### **Obs**

- $\cdot$  Snabbvalsnummer börjar med  $\ast$ . Kortnummer börjar med #.
- Om den registreringstyp (uppringningstyp) som lagrats för ett snabbvals- eller kortnummer inte är kompatibel med den registreringstyp (upprin[g](#page-44-0)ningstyp) som valdes i steg  $\bigcirc$  går snabbvals- eller kortnumret inte att välja på LCD-skärmen.
- **9** Gå till passande nästa steg enligt följande tabell för att välja fax- /skanningsupplösning för gruppnumret.

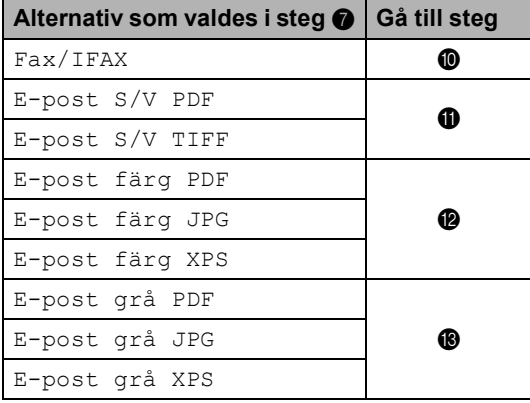

<span id="page-44-1"></span>**10** Välj upplösning bland Standard, Fin, Superfin<sup>[1](#page-44-2)</sup> eller Foto och gå till steg  $\mathbf{\circledB}$ .

> <span id="page-44-2"></span>Superfin är tillgängligt om gruppen består av endast faxnummer.

Kapitel 5

- <span id="page-45-0"></span>11 Välj upplösning bland 300 dpi, 200 dpi eller 200 x 100 dpi.
	- Om du väljer E-post S/V PDF gå till steg  $\mathbf{\Phi}$ .
	- Om du väljer E-post S/V TIFF gå till steg  $\mathbf{\circledB}$ .
- <span id="page-45-1"></span>**2** Välj upplösning från 100 dpi, 200 dpi, 300 dpi, 600 dpi eller Auto.
	- Om du väljer E-post färg PDF gå till steg  $\mathbf{\Phi}$ .
	- Om du väljer E-post färg JPG eller E-post färg XPS, gå till steg  $\mathbf{\oplus}$  $\mathbf{\oplus}$  $\mathbf{\oplus}$ .
- <span id="page-45-2"></span> $\frac{1}{3}$  Välj upplösning bland 100 dpi, 200 dpi, 300 dpi eller Auto.
	- Om du väljer E-post grå PDF gå till steg  $\mathbf{\Phi}$ .
	- Om du väljer E-post grå JPG eller E-post grå XPS, gå till steg  $\oplus$  $\oplus$  $\oplus$ .

<span id="page-45-4"></span> $14$  Välj PDF-typ bland PDF, PDF/A, Säker PDF eller Signerad PDF som används för att skicka e-post.

**Obs**

Om du väljer Säker PDF ber maskinen dig att ange ett fyrsiffrigt lösenord genom att använda siffrorna 0-9 innan den börjar skanna.

<span id="page-45-3"></span>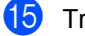

 $15$  Tryck på OK för att bekräfta.

**16** Tryck på Stop/Exit.

### <span id="page-46-0"></span>**Alternativ för inställning av grupper <sup>5</sup>**

I följande tabell visas alternativ för inställning av gruppnummer.

När du lagrar nummer instruerar LCD-skärmen dig att välja bland alternativen som visas i följande steg.

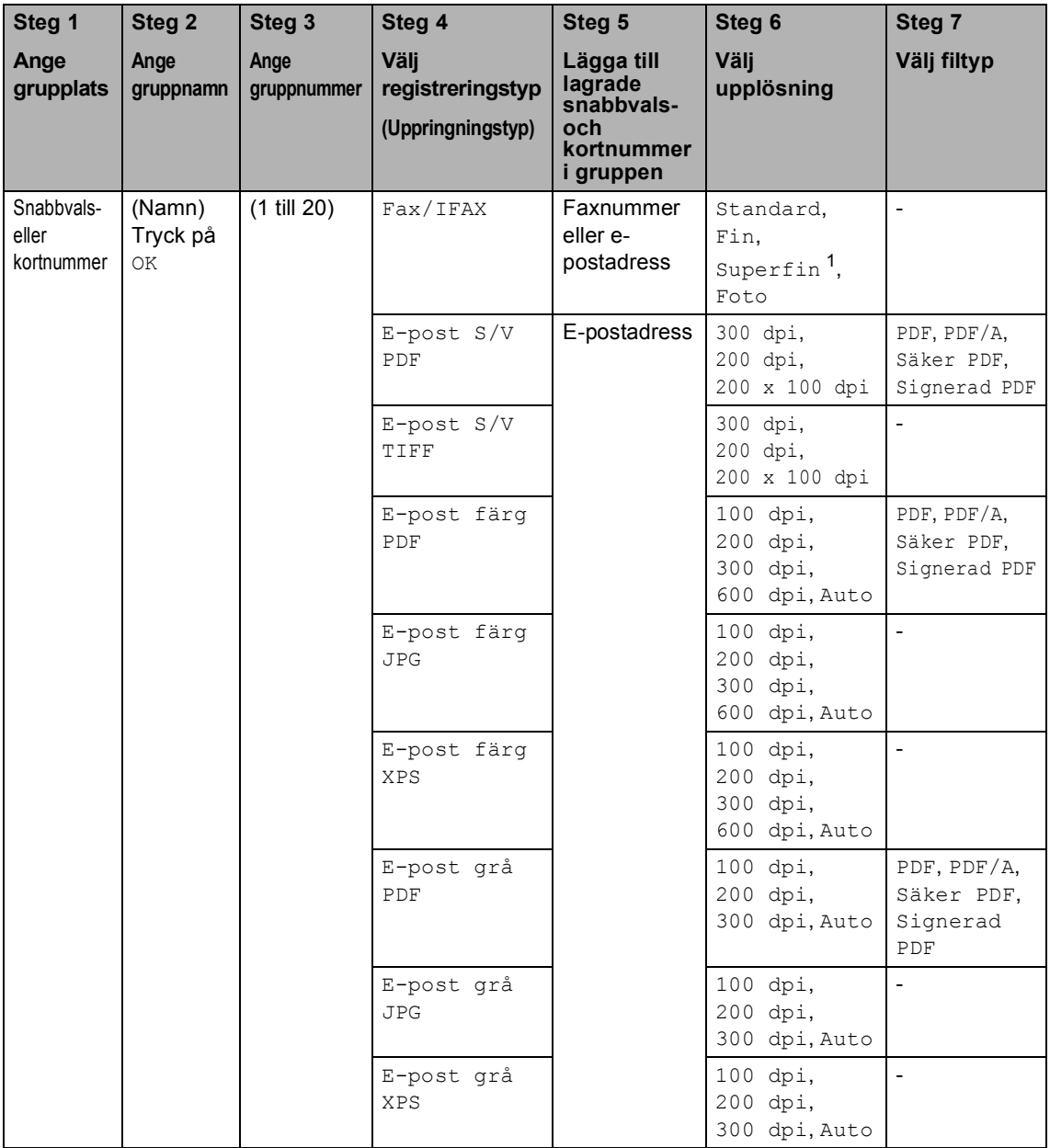

<span id="page-46-1"></span><sup>1</sup> Superfin visas inte om du lägger till en e-postadress i steg 5.

### **Obs**

- PDF/A är ett PDF-filsformat avsett för arkivering under en längre tid. Detta format innehåller all nödvändig information för att återskapa dokumentet efter en längre tids lagring.
- Secure PDF är ett lösenordsskyddat PDF-format.
- Signed PDF är ett PDF-format som hjälper till att förhindra datamanipulation och personifiering av en författare genom att inkludera ett digitalt certifikat i dokumentet. Om du väljer signerad PDF måste du installera ett certifikat på datorn med hjälp av webbaserad hantering. Välj **Signed PDF** (Signerad PDF) från **Administrator** (Administratör) i webbaserad hantering. (Se Så här installerar du ett certifikat >> Bruksanvisning för nätverksanvändare.)

Uppringning och lagring av nummer

## **Ändra gruppnummer <sup>5</sup>**

Du kan ändra ett gruppnummer som finns lagrat. Om gruppen har ett faxnummer för vidaresändning går det inte att välja på LCDskärmen. Det går inte att välja numret för att ändra.

### **Ändra gruppnamn, upplösning eller PDFtyp**

- **a** Tryck på **de landen (adressbok).** 
	-
- Tryck på Redigera.
	- Tryck på Ändra.
- Tryck på ▲ eller ▼ för att visa den grupp du vill ändra. Tryck på gruppen.
- **6** Du kan ändra gruppinställningarna:
	- Om du väljer Namn, anger du namnet (upp till 15 tecken) genom att trycka på knapparna på pekskärmen.

Tryck på OK.

- Om du väljer Upplösning trycker du på ett tillgängligt upplösningsalternativ som visas på LCD-skärmen.
- Om du väljer PDF-typ trycker du på ett tillgängligt filtypsalternativ som visas på LCD-skärmen.

Din nya inställning visas på LCDskärmen.

# **Obs**

Så här ändrar det sparade namnet:

Om du vill ändra ett tecken trycker du på ∢eller ▶ för att placera markören under det tecken du vill ändra och tryck därefter

på **D**. Ange tecknet på nytt.

 $\boxed{6}$  Tryck på OK när du är färdig med ändringarna för gruppen.

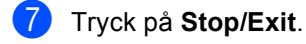

### **Lägga till och radera nummer i en grupp**

Om ett nummer i gruppen har ett nummer för faxvidaresändning, tonas det ner på LCDskärmen och kan inte raderas från gruppen.

- a Tryck på (adressbok).
- Tryck på Redigera.
	-
	- Tryck på Ändra.
	- Tryck på  $\blacktriangle$  eller  $\nabla$  för att visa den grupp du vill ändra. Tryck på gruppen.
- 5 Tryck på Lägg t./ ta b..
- **6** Tryck på  $\triangle$  eller  $\nabla$  för att visa det nummer du vill lägga till eller radera.
- Tryck på kryssrutan för att markera varje nummer du vill lägga till. Tryck på kryssrutan för att avmarkera varje nummer du vill radera. Tryck på OK för att bekräfta.
- Tryck på OK.
- i Tryck på **Stop/Exit**.

**5**

### **Radera gruppnummer <sup>5</sup>**

Du kan ta bort ett gruppnummer som finns lagrat. Om en grupp har ett schemalagt jobb eller faxnummer för vidaresändning går det inte att välja på LCD-skärmen. Det går inte att välja numret för att radera det.

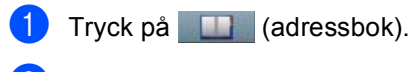

- 2 Tryck på Redigera.
- 3 Tryck på Ta bort.
- **4** Tryck på  $\triangle$  eller  $\blacktriangledown$  för att visa den grupp du vill radera. Tryck på kryssrutan för att markera den grupp du vill radera. Tryck på OK.
- 6 När Radera datat? visas på LCDskärmen, gör något av följande:
	- $\blacksquare$  Tryck på Ja för att radera gruppen.
	- $\blacksquare$  Tryck på  $N$ ej för att avsluta utan att radera gruppen.
- **6** Tryck på **Stop/Exit**.

**6**

# **Skriva ut rapporter <sup>6</sup>**

## **Faxrapporter <sup>6</sup>**

Vissa faxrapporter (överföringsrapporten och faxjournalen) kan skrivas ut automatiskt och manuellt.

## **Överföringsrapport <sup>6</sup>**

Du kan skriva ut en överföringsrapport som ett kvitto på att du har sänt ett faxmeddelande. (>> Grundläggande bruksanvisning: *Överföringsrapport*)

### **Faxjournal (aktivitetsrapport) <sup>6</sup>**

Du kan ställa in maskinen att skriva ut en journal med jämna mellanrum (vart 50:e fax/6, 12 eller 24 timmar/2 eller 7 dagar). Om du ställer in intervallet på Av kan du skriva ut rapporten genom att följa stegen i *[Så här](#page-51-0)  [skriver du ut en rapport](#page-51-0)*  $\rightarrow$  sidan 46. Fabriksinställningen är Vart 50:nde fax.

Om du ställer in intervallet på Av kan du skriva ut rapporten genom att följa anvisningarna i *[Rapporter](#page-51-1)* >> sidan 46.

- 
- Tryck på Meny.
- Tryck på  $\blacktriangle$  eller  $\nabla$  för att visa Fax. Tryck på Fax.
- 3 Tryck på ▲ eller ▼ för att visa Rapportinst.. Tryck på Rapportinst..

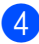

4 Tryck på Journalperiod.

- <span id="page-50-1"></span>Tryck på ◀ eller ▶ för att välja intervall. Om du väljer Vart 50:nde fax, gå till steg @
	- $\blacksquare$  6, 12, 24 timmar, 2 eller 7 dagar

Maskinen skriver ut rapporten vid vald tid och radera sedan alla jobb i minnet.

Om maskinens minne blir fullt (med 200 jobb) före angiven tid passerat kommer den att skriva ut journalen tidigare än vanligt innan den raderar alla jobb i minnet. Du kan manuellt skriva ut en extra rapport före angiven tid utan att radera de jobb som finns i minnet.

Var 50:e fax

Maskinen skriver ut journalen när den har lagrat 50 jobb.

- 6 Ange när utskriften ska starta i 24-timmarsformat. Tryck på OK.
- 7 Om du väljer Var sjunde dag i steg  $\bigcirc$ , tryck på  $\triangleleft$  $\triangleleft$  $\triangleleft$  eller  $\triangleright$  för att välja veckodag för utskrift av journalen.
- <span id="page-50-0"></span>h Tryck på **Stop/Exit**.

Kapitel 6

## <span id="page-51-1"></span>**Rapporter <sup>6</sup>**

Följande rapporter är tillgängliga:

1 Sändn. kvitto

Visar överföringsrapporten för de senaste 200 utgående faxmeddelandena och skriver ut rapporten.

2 Telefonlista

Skriver ut en lista över namn och nummer som lagrats i nummer- eller bokstavsordning i snabbvals- och kortnummerminnet.

3 Faxjournal

Skriver ut en lista med information om de senaste 200 mottagna och sända faxmeddelandena. (TX: Sändning.) (RX: Mottagning.)

4 Systeminställ.

Skriver ut en lista över dina aktuella inställningar.

5 Nätverksinst.

Gör en lista över dina nätverksinställningar.

6 Trumpunktsutskrift

Skriver ut punktkontrollbladet för felsökning av punktutskriftsproblemet.

7 WLAN-rapport

Skriver ut resultatet av en diagnostisering av trådlös LAN-anslutning.

### <span id="page-51-4"></span><span id="page-51-0"></span>**Så här skriver du ut en rapport <sup>6</sup>**

Tryck på Meny.

- Tryck på ▲ eller ▼ för att visa Skriv rapport. Tryck på Skriv rapport.
- Tryck på ▲ eller ▼ för att visa den rapport du vill skriva ut. Tryck på den rapport du vill skriva ut.
- Gör något av följande:
	- Om du väljer Sändn. kvitto gå till st[e](#page-51-2)g  $\boldsymbol{\Theta}$ .
	- Om du väljer Telefonlista, tryck på Nummerordning eller Bokstavsordning.

Gå till steg  $\odot$ .

För övriga rapporter, gå till steg  $\bigcirc$ .

<span id="page-51-2"></span>5 Gör något av följande:

- Tryck på Visa på LCD-skärm för att visa överföringsrapporten.
- Tryck på Skriv rapport för att skriva ut överföringsrapporten.
- <span id="page-51-3"></span>f Tryck på **Start**.
- g Tryck på **Stop/Exit**.

**7**

# **Kopiering <sup>7</sup>**

# **Kopieringsinställningar <sup>7</sup>**

Du kan temporärt ändra kopieringsinställningar för nästa kopia.

Tryck på Kopiera på pekskärmen och tryck sedan på < eller  $\blacktriangleright$  för att bläddra genom kopieringsinställningarna. Tryck på knappen när den inställning du vill ha visas.

När du är klar med ändringarna, tryck på **Start**.

### **Avbryta kopieringen <sup>7</sup>**

För att avbryta kopieringen, tryck på **Stop/Exit**.

### **Förbättra kopieringskvalitet <sup>7</sup>**

Du kan välja bland olika kvalitetsinställningar. Grundinställningen är Auto.

Auto

Auto rekommenderas för vanliga utskrifter. Lämpligt för dokument som innehåller både text och fotografier.

**T**ext

Lämpligt för dokument som mestadels innehåller text.

 $$ 

Bättre kopieringskvalitet för fotografier.

■ Diagram

Lämpligt för att kopiera kvitton.

- Tryck på Kopiera.
- Ladda dokumentet.
- Ange det antal kopior som önskas.
- Tryck på  $\blacktriangleleft$  eller  $\blacktriangleright$  för att visa Kvalitet. Tryck på Kvalitet.
- 5) Tryck på Auto, Text, Foto eller Diagram.
- 6 Om du inte vill ändra ytterligare inställningar trycker du på **Start**.

### **Förstora eller förminska bilden som kopieras <sup>7</sup>**

Gör så här för att förstora eller förminska nästa kopia:

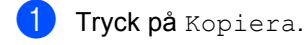

Ladda dokumentet.

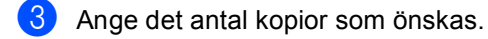

- 4 Tryck på  $\triangleleft$  eller  $\triangleright$  för att visa Först./Förm.. Tryck på Först./Förm..
- 5 Tryck på 100%, Förstora, Förminska, Auto eller Anpassa (25-400%).
- 
- 6 Gör något av följande:
	- **Om du väljer Förstora eller** Förminska trycker du på förstorings- eller förminskningsknappen enligt önskemål.
	- Om du väljer Anpassa (25-400%) anger du en förstorings- eller förminskningsgrad från 25 % till 400 %.

Tryck på OK.

 $\blacksquare$  Om du väljer [1](#page-53-0)00% eller Auto <sup>1</sup>, gå till ste[g](#page-53-1)  $\bullet$ .

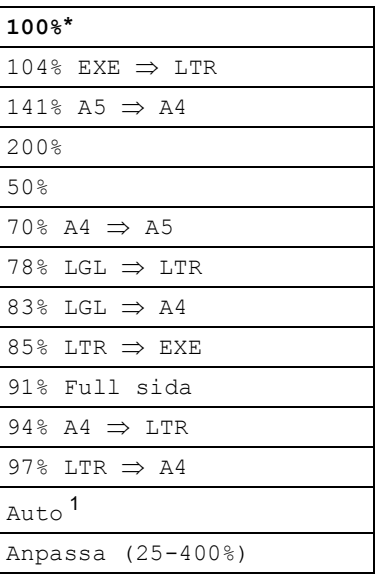

\* Fabriksinställningen visas med fet stil och en asterisk.

- <span id="page-53-0"></span><sup>1</sup> Auto ställer in maskinen för beräkning av bästa förminskningsfaktor för pappersstorleken. Auto är endast tillgängligt när dokumentmataren används.
- <span id="page-53-1"></span>Om du inte vill ändra ytterligare inställningar trycker du på **Start**.

### **Obs**

Sidlayoutalternativen 2på1(S), 2på1(L), 2på1(ID), 4på1(S) och 4på1(L) finns *inte* tillgängliga med Förstora/Förminska.

### **Duplexkopiering (tvåsidig kopiering) <sup>7</sup>**

Om du vill använda den automatiska duplexfunktionen vid kopiering lägger du dokumentet i dokumentmataren.

Om du får meddelandet Slut på minne under duplexkopieringen kan du prova med att installera extra minne. (Se *[Installera](#page-67-0)  [extraminne](#page-67-0)* >> sidan 62.)

Du måste välja en tvåsidig kopieringslayout bland följande alternativ innan du kan starta duplexkopieringen. Dokumentets layout avgör vilken tvåsidig kopieringslayout du bör välja.

Stående

■ 2-sidig<sup>-2</sup>-sidig

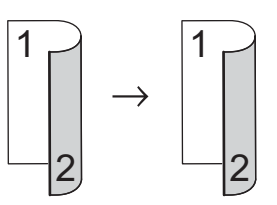

**1-sidigi2-sidig (långsidan vänds)**

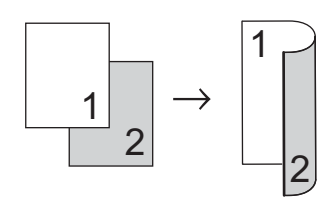

**2-sidigi1-sidig (långsidan vänds)**

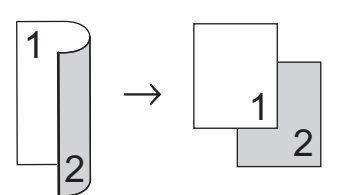

**1-sidigi2-sidig (kortsidan vänds)**

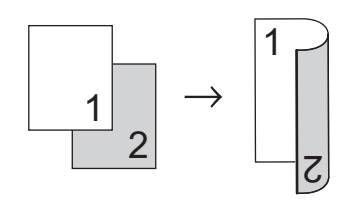

**2-sidigi1-sidig (kortsidan vänds)**

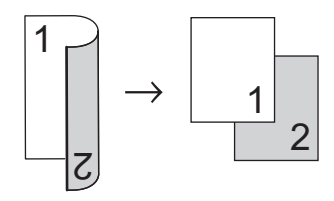

Liggande

**2-sidigi2-sidig**

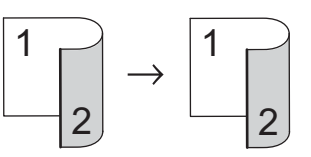

**1-sidigi2-sidig (långsidan vänds)**

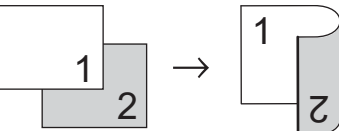

- 
- **2-sidigi1-sidig (långsidan vänds)**

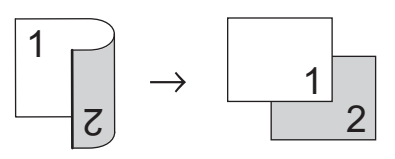

**1-sidigi2-sidig (kortsidan vänds)**

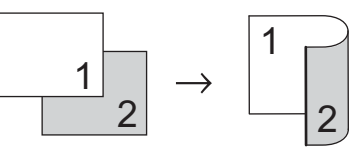

**2-sidigi1-sidig (kortsidan vänds)**

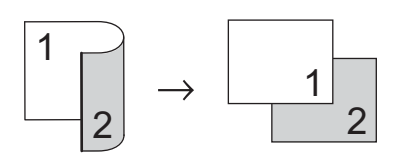

#### Kapitel 7

Tryck på Kopiera.

Ladda dokumentet.

Ange det antal kopior som önskas.

Tryck på  $\triangleleft$  eller  $\triangleright$  för att visa Duplexkopia. Tryck på Duplexkopia.

**5** Tryck på  $\triangleleft$  eller  $\triangleright$  för att visa följande layout-alternativ:  $2$ -sidigt $\Rightarrow$  2-sidigt, 1-sid2-sid Vänd långsida, 2-sid⇒1-sid Vänd långsida, 1-sid2-sid Vänd kortsida, 2-sid⇒1-sid Vänd kortsida, Av

Tryck på det alternativ du önskar.

6 Om du inte vill ändra ytterligare inställningar trycker du på **Start**.

### **Val av fack <sup>7</sup>**

Du kan tillfälligt ändra val av fack för nästa kopia.

- 1 Tryck på Kopiera. Ladda dokumentet. Ange det antal kopior som önskas. 4 Tryck på  $\triangleleft$  eller  $\triangleright$  för att visa Fack. Tryck på Fack. **5** Tryck på MP>T[1](#page-55-0), MP>T1>T2<sup>1</sup>, T1>MP, T1>T2>MP<sup>1</sup>, Endast fack [1,](#page-55-0) Endast fack 2<sup>1</sup> eller Endast kombi. <sup>1</sup> T2 och Endast fack 2 visas bara om det fack 2 har installerats.
- <span id="page-55-0"></span>6 Om du inte vill ändra ytterligare inställningar trycker du på **Start**.

### **Obs**

Använd >> Grundläggande bruksanvisning: *Val av fack i kopieringsläge* för att ändra standardinställning för val av fack.

### **Justera ljusstyrka och kontrast <sup>7</sup>**

### **Ljusstyrka <sup>7</sup>**

Justera ljusstyrkan vid kopiering för att göra mörkare eller ljusare kopior.

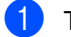

Tryck på Kopiera.

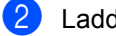

Ladda dokumentet.

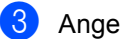

Ange det antal kopior som önskas.

- Tryck på ◀ eller ▶ för att visa Ljusstyrka. Tryck på Ljusstyrka.
- $\overline{5}$  Tryck på  $\triangleleft$  för att göra en kopia mörkare eller tryck på  $\blacktriangleright$  för att göra en kopia ljusare. Tryck på OK.
- **6** Om du inte vill ändra ytterligare inställningar trycker du på **Start**.

### **Kontrast <sup>7</sup>**

Ställ in kontrasten för att få en skarpare och mer livfull bild.

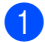

Tryck på Kopiera.

- Ladda dokumentet.
- 

**C** Ange det antal kopior som önskas.

- 4 Tryck på  $\triangleleft$  eller  $\triangleright$  för att visa Kontrast. Tryck på Kontrast.
- **b** Tryck på **«** för att minska kontrasten eller tryck på  $\blacktriangleright$  för att öka kontrasten. Tryck på OK.
- **6** Om du inte vill ändra ytterligare inställningar trycker du på **Start**.

### **Sortera kopior <sup>7</sup>**

Du kan sortera flera kopior. Sidorna staplas i ordning 1 2 3, 1 2 3, 1 2 3, och så vidare.

- Tryck på Kopiera.
- Ladda dokumentet.
- 

Ange det antal kopior som önskas.

- Tryck på  $\triangleleft$  eller  $\triangleright$  för att visa Stapla/ Sortera. Tryck på Stapla/ Sortera.
- 5 Tryck på Sortera.
	- Om du inte vill ändra ytterligare inställningar trycker du på **Start** för att skanna sidan. Maskinen skannar sidorna och börjar skriva ut om du har placerat dokumenten i dokumentmataren.

**Om du använder kopieringsglas, gå till ste[g](#page-56-0)**  $\mathbf{\Omega}$ .

- <span id="page-56-0"></span> $\overline{z}$  Efter att maskinen har skannat sidan trycker du på Ja för att skanna nästa sida.
- <span id="page-56-1"></span>Placera nästa sida på kopieringsglaset. Tryck på **Start**. Upprepa ste[g](#page-56-0)en @ oc[h](#page-56-1) @ för varje sida i layouten.
- **9** När alla sidor har skannats trycker du på  $N$ ej i ste[g](#page-56-0)  $\bigcirc$  för att avsluta.

### **Göra N på 1 kopior (sidlayout)7**

Du kan minska antalet ark som används vid kopiering med funktionen N på 1. Med den kan du kopiera två eller fyra sidor på en sida. Om du vill kopiera båda sidorna på ett ID-kort på en sida, se

*[ID-kortskopiering 2 på 1](#page-58-0)* >> sidan 53.

### **Viktigt**

- Kontrollera att pappersstorleken är inställd till A4, Letter, Legal eller Folio.
- Du kan inte använda förstora/förminska med N på 1.
- (S) står för stående och (L) för liggande.
- Tryck på Kopiera.
- Ladda dokumentet.
- Ange det antal kopior som önskas.
- Tryck på ◀ eller ▶ för att visa Sidlayout. Tryck på Sidlayout.
- **5** Tryck på  $\triangleleft$  eller  $\triangleright$  för att visa Av(1på1), 2på1(S), 2på1(L), 2på1(ID) [1](#page-57-0), 4på1(S) eller 4på1(L). Tryck på den knapp du önskar.
	- Mer information om 2på1 (ID) finns i *[ID](#page-58-0)[kortskopiering 2 på 1](#page-58-0) >>* sidan 53.
- <span id="page-57-0"></span>Om du inte vill ändra ytterligare inställningar trycker du på **Start** för att skanna sidan. Maskinen skannar sidorna och börjar skriva ut om du har placerat dokumenten i dokumentmataren.

**Om du använder kopieringsglas, gå till steg** [g](#page-57-1)**.**

- <span id="page-57-1"></span>Efter att maskinen har skannat sidan trycker du på Ja för att skanna nästa sida.
- <span id="page-57-2"></span>8 Placera nästa sida på kopieringsglaset. Tryck på **Start**. Upprepa ste[g](#page-57-1)en  $\bigcirc$  oc[h](#page-57-2)  $\bigcirc$  för varie sida i layouten.
	-

**9** När alla sidor har skannats trycker du på Nej i ste[g](#page-57-1)  $\bullet$  för att avsluta.

### **Om du kopierar från dokumentmataren: <sup>7</sup>**

För in dokumentet vänt *uppåt* som i bilden nedan:

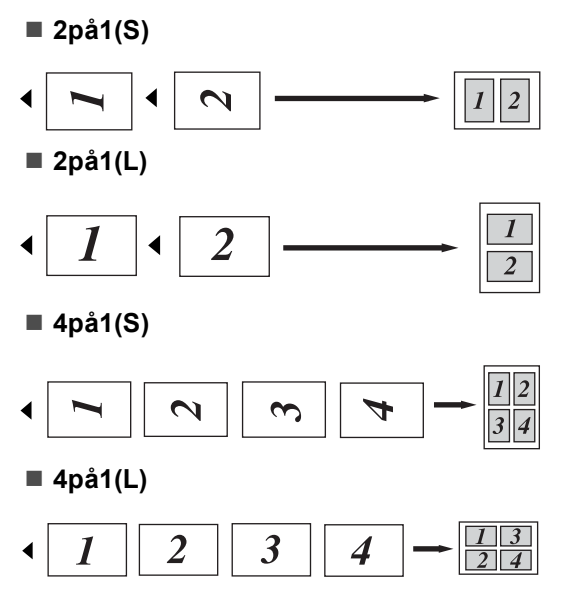

### **Om du kopierar från kopieringsglaset:**

För in dokumentet vänt *nedåt* som i bilden nedan:

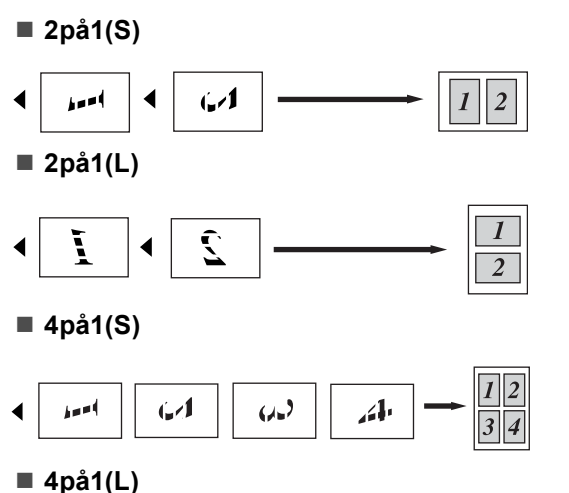

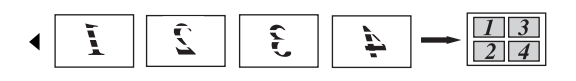

### <span id="page-58-0"></span>**ID-kortskopiering 2 på 1 <sup>7</sup>**

Du kan kopiera båda sidorna av ditt ID-kort på en sida och behålla kortets ursprungliga storlek.

#### - M **Obs**

Du får kopiera ett ID-kort i den mån det tillåts i lag.

(**▶▶** Produktsäkerhetsguide: Olaglig *användning av kopieringsutrustning (endast MFC och DCP)*)

- Tryck på Kopiera.
	- b Placera ID-kortet med *texten nedåt* vid kopieringsglasets vänstra hörn.

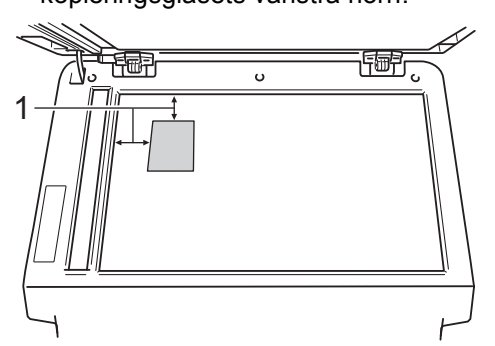

- **1 4 mm eller mer (längst upp till vänster)**
- Även om dokumentet är placerat i dokumentmataren skannar maskinen data från kopieringsglaset i det här läget.

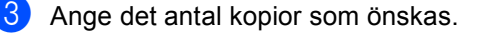

- Tryck på  $\triangleleft$  eller  $\triangleright$  för att visa Sidlayout. Tryck på Sidlayout.
- Tryck på  $\blacktriangleleft$  eller  $\blacktriangleright$  för att visa 2på1(ID). Tryck på 2på1(ID).

### 6 Tryck på **Start**.

När maskinen skannat kortets första sida visas Vänd på ID-kortet Tryck sedan på start på LCDskärmen.

#### Kapitel 7

- Vänd på ID-kortet och placera det till vänster på kopieringsglaset.
- 8 Tryck på Start. Maskinen skannar kortets andra sida och skriver ut sidan.

### **Obs**

När ID-kopiering 2 på 1 är valt, ställer maskinen in kvaliteten på Foto och kontrasten på +2.

### **Ställa in dina ändringar till nya standardvärden <sup>7</sup>**

Det går att spara kopieringsinställningarna för Kvalitet, Ljusstyrka och Kontrast som du använder ofta genom att ställa in dem som standard. Dessa inställningar finns kvar i minnet tills du ändrar dem igen.

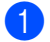

Tryck på Kopiera.

Tryck på ◀ eller ▶ för att välja den inställning du vill ändra och tryck sedan på det nya alternativet. Upprepa detta steg för varje inställning du vill ändra.

 $3$  Tryck på  $\triangleleft$  eller  $\triangleright$  när du ändrat den sista inställningen för att visa Ställ in ny standard. Tryck på Ställ in ny standard.

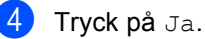

e Tryck på **Stop/Exit**.

### **Återställa alla kopieringsinställningar till fabriksinställningar <sup>7</sup>**

Du kan återställa alla kopieringsinställningar du ändrat till fabriksinställningar. Dessa inställningar finns kvar i minnet tills du ändrar dem igen.

**i** Tryck på Kopiera. **2** Tryck på  $\triangleleft$  eller  $\triangleright$  för att visa Fabriks- återställn.. Tryck på Fabriks- återställn..

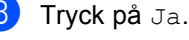

d Tryck på **Stop/Exit**.

### **Ställa in dina favoriter <sup>7</sup>**

Du kan lagra de kopieringsinställningar du använder ofta genom att ställa in dem som dina favoriter. Du kan ställa in upp till tre favoriter.

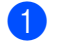

**1** Tryck på Kopiera.

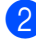

- Välj de kopieringsalternativ och inställningar du vill lagra.
- **3** Tryck på  $\triangleleft$  eller  $\triangleright$  för att visa Favoritin- ställning. Tryck på Favoritin- ställning.
- 4 Tryck på lagra.
- e Tryck på den plats där du vill lagra dina inställningar för Favorit:1, Favorit:2 eller Favorit:3.

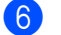

6 Gör något av följande:

- Tryck på  $\overline{\otimes}$  för att radera tecken om du vill döpa om inställningen. Ange sedan det nya namnet (upp till 12 tecken). Tryck på OK.
- Om du inte vill döpa om inställningen trycker du på OK.
- g Tryck på **Stop/Exit**.

### **Hämta din favorit inställning <sup>7</sup>**

När du vill använda en av dina favorit inställningar kan du hämta den.

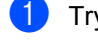

Tryck på Kopiera.

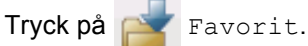

- **3** Tryck på den favorit inställning du vill hämta.
- d Tryck på **Start**.

### **Döp om din favorit inställning <sup>7</sup>**

När du lagrat din favorit inställning kan du döpa om den.

- 1 Tryck på Kopiera.
	- Tryck på  $\triangleleft$  eller  $\triangleright$  för att visa Favoritin- ställning. Tryck på Favoritin- ställning.
- 3 Tryck på byt namn.
- 4) Tryck på den favorit inställning du vill döpa om.
- **b** Ange det nya namnet (upp till 12 tecken).
- $\overline{6}$  Tryck på OK.
- g Tryck på **Stop/Exit**.

**A**

# **Rutinunderhåll <sup>A</sup>**

## **Rengöra och kontrollera maskinen**

Använd en torr, luddfri trasa för att rengöra maskinens utsida och insida med jämna mellanrum. När du sätter tillbaka tonerkassetten eller trumman, se till att rengöra maskinens insida. Om de utskrivna sidorna fläckas av toner bör du rengöra maskinens insida med en torr, luddfri trasa.

### **A VARNING**

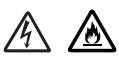

- Släng INTE en tonerkassett eller tonerkassett och trumma i en öppen eld. Den kan explodera och orsaka skador.
- Använd INTE lättantändliga medel eller någon form av sprej eller organiska lösningar/vätskor som innehåller alkohol eller ammoniak för att rengöra produktens insida eller utsida. Det kan leda till brand eller elektriska stötar. Använd istället en torr, luddfri trasa.

(uu Produktsäkerhetsguide: *Allmänna säkerhetsföreskrifter*)

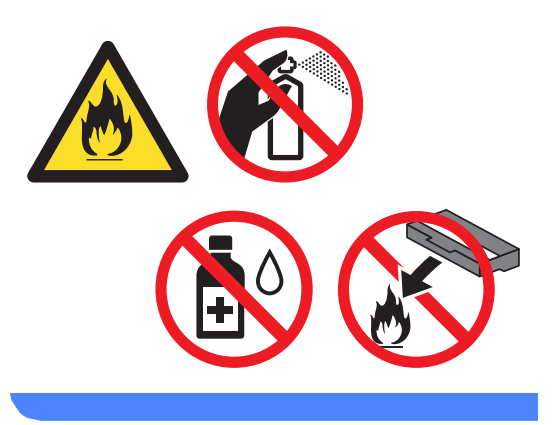

### **A** Viktigt

Använd neutralt tvättmedel. Rengöring med flyktiga vätskor som thinner och bensin kommer att förstöra maskinens yta.

### **Kontrollera sidräknarna**

Du kan se maskinens sidräknare för kopior, utskrivna sidor, rapporter och listor, fax eller totalsummering.

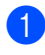

Tryck på Meny.

- Tryck på ▲ eller ▼ för att visa Maskininform.. Tryck på Maskininform..
- 3 Tryck på Sidräknare. LCD-skärmen visar antalet sidor för Totalt, Fax/lista, Kopiering eller Skriv ut.
	- d Tryck på **Stop/Exit**.

### **Kontrollera delarnas återstående livslängd <sup>A</sup>**

Du kan visa maskindelarnas livslängd på LCD-skärmen.

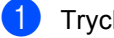

Tryck på Meny.

Tryck på ▲ eller ▼ för att visa Maskininform.. Tryck på Maskininform..

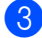

- 3) Tryck på Dellivslängd.
- **4** Tryck på  $\triangle$  eller  $\nabla$  för att se återstående livslängd för Trumma, Fixeringsenhet, Laser, PM-kit KF, PM-kit 1 och  $PM-Kit$  2<sup>[1](#page-62-0)</sup>.

<span id="page-62-0"></span><sup>1</sup> När Fack 2 är installerat.

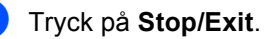

## **Byta ut periodiska underhållsdelar <sup>A</sup>**

Periodiska underhållsdelar måste bytas ut regelbundet för att utskriftskvaliteten ska bibehållas. Delarna i listan nedan måste bytas efter att ungefär 50 000 sidor <sup>[1](#page-62-1)</sup> skrivits

ut för PF Kit MP och efter [1](#page-62-1)00 000 sidor <sup>1</sup> för PF Kit1, PF Kit2, Fuser och Laser. Ring Brothers kundtjänst när följande meddelanden visas på LCD-skärmen.

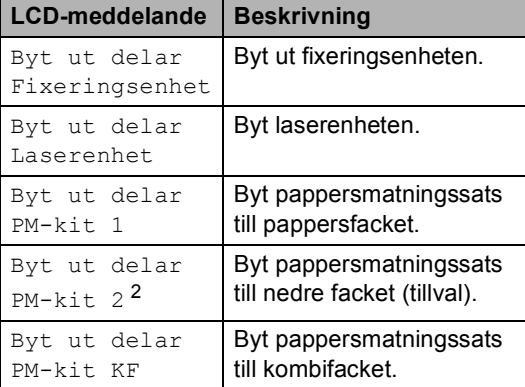

- <span id="page-62-1"></span><sup>1</sup> Enkelsidiga utskrifter med A4- eller Letter-format.
- <span id="page-62-2"></span><sup>2</sup> När Fack 2 är installerat.

## **Förpacka och transportera maskinen <sup>A</sup>**

### **VARNING**

Denna maskin är tung och väger mer än 17,7 kg. För att förhindra skador ska minst två personer hjälpas åt med att lyfta maskinen. Var försiktig när du ställer ned maskinen, så att du inte klämmer fingrarna.

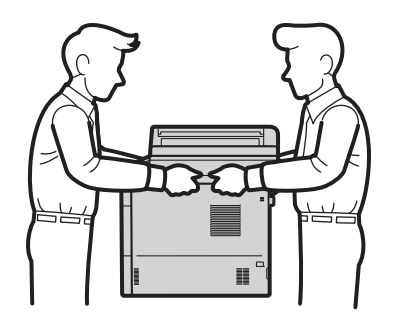

Om du använder ett nedre fack ska du INTE bära maskinen i det nedre facket då det kan orsaka personskador eller skador på maskinen eftersom det nedre facket inte sitter fast i maskinen.

### **Obs**

Om du av någon anledning måste transportera maskinen ska den förpackas omsorgsfullt i dess originalförpackning så att inga skador uppstår under transporten. Maskinen bör också vara lämpligt försäkrad hos transportfirman.

- **1** Stäng av maskinen. Låt maskinen vara avstängd minst 10 minuter för att svalna.
- b Koppla från alla kablar och dra ut nätkabeln ur eluttaget.

Lägg förpackningsmaterialet (1) i kartongen.

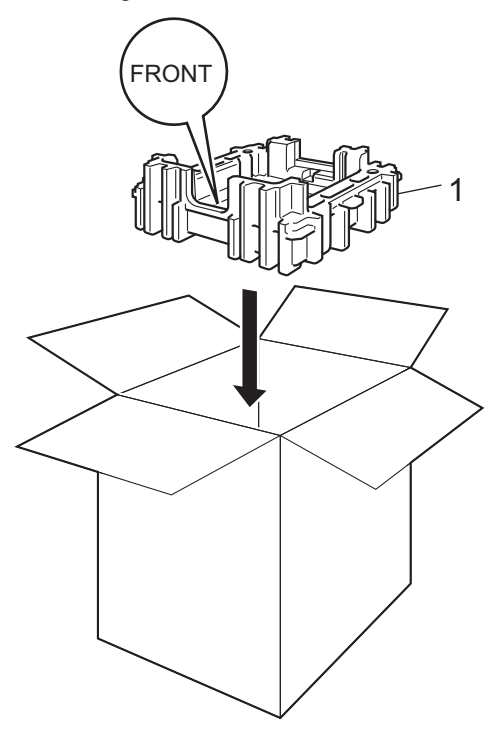

4 Svep in maskinen i en plastsäck och placera den sedan på det nedre förpackningsmaterialet (1).

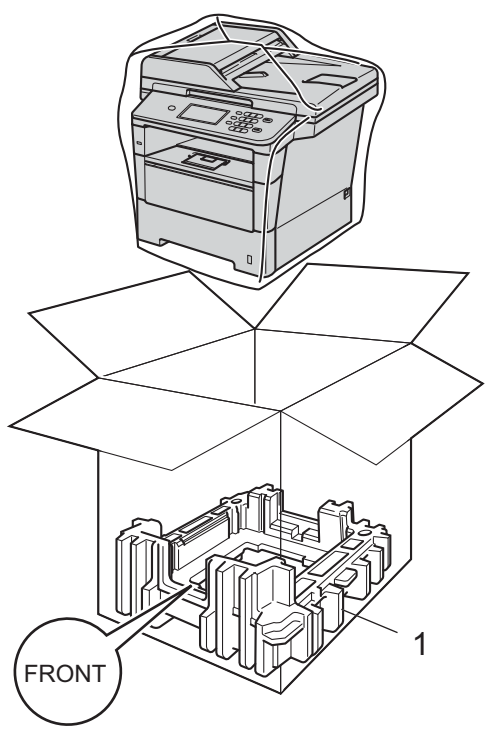

**6** Lägg förpackningsmaterialet (2) märkt "RIGHT" till höger om maskinen. Lägg förpackningsmaterialet (3) märkt "LEFT" till vänster om maskinen. Lägg ned nätkabeln och allt tryckt material i originalkartongen som bilden visar.

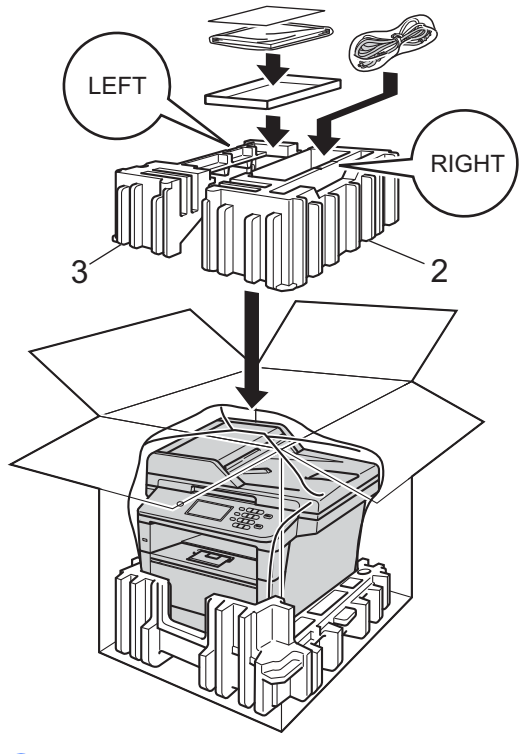

6 Stäng förpackningen och tejpa fast locket.

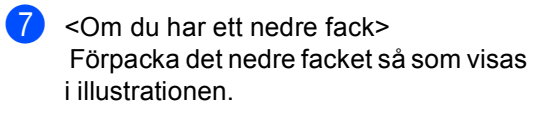

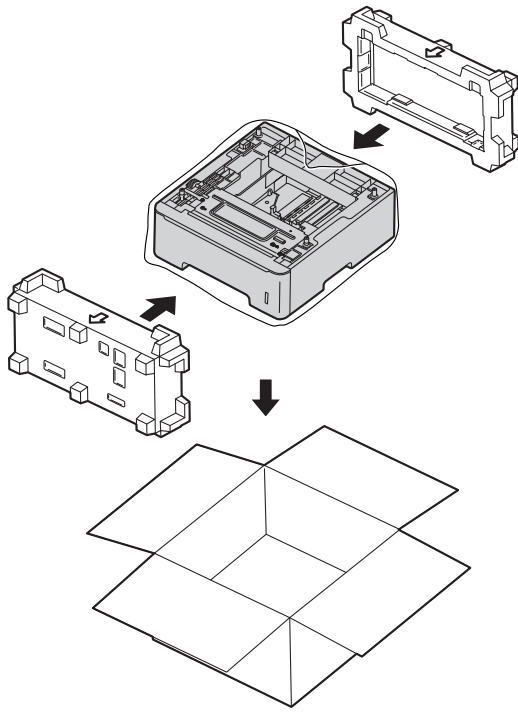

**B**

# **Alternativ <sup>B</sup>**

# **Tillvalsfack (LT-5400) <sup>B</sup>**

Ett lägre tillvalsfack kan monteras på

MFC-8950DW<sup>1</sup> och rymmer då upp till 500 ark 80  $g/m^2$  papper.

Vid montering av ett tillvalsfack ryms upp till 1050 ark vanligt papper i maskinen.

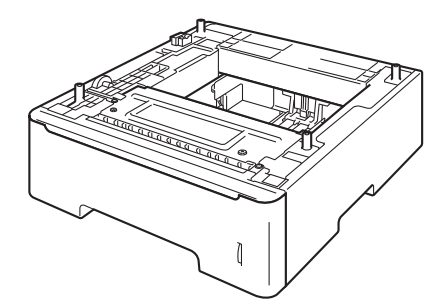

Inställningar beskrivs i instruktionerna som medföljer till det nedre facket.

<span id="page-66-0"></span><sup>1</sup> Fack 2 är standard för MFC-8950DWT.

### **VARNING**

Om du använder ett nedre fack ska du INTE bära maskinen i det nedre facket då det kan orsaka personskador eller skador på maskinen eftersom det nedre facket inte sitter fast i maskinen.

# **Extraminne**

MFC-8950DW(T) har 128 MB

standardminne. Maskinen har en plats för ett extra minne som tillval. Du kan utöka minnet upp till 384 MB genom att installera en SO-DIMM-minnesmodul (Small Outline Dual In-line Memory Module).

### **SO-DIMM-typer**

Du kan välja följande SO-DIMM-moduler:

- 256 MB Kingston KTH-LJ2015/256
- 256 MB Transcend TS256MHP423A

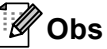

- Mer information finns på Kingston Technologys webbplats på <http://www.kingston.com/>.
- Mer information finns på Transcends webbplats på [http://www.transcend.com.tw/.](http://www.transcend.com.tw/)

För måste SO-DIMM ha följande specifikationer:

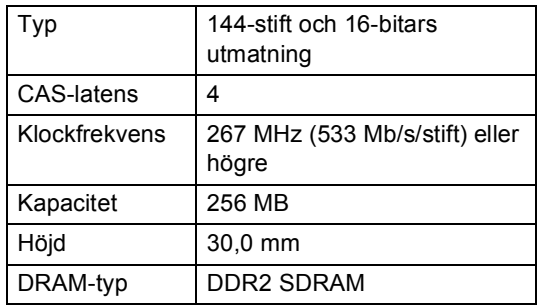

### **Obs**

- Det kan finnas vissa SO-DIMM som inte fungerar med maskinen.
- Kontakta den återförsäljare som du köpte maskinen av eller Brothers kundtjänst för mer information.

### <span id="page-67-0"></span>**Installera extraminne**

- **1** Stäng av maskinens strömbrytare. Dra ut telefonsladden.
- **2** Koppla först bort gränssnittskabeln från maskinen och sedan nätkabeln från vägguttaget.

### **Obs**

Kontrollera att maskinens strömbrytare är avstängd innan du installerar eller tar bort SO-DIMM.

- 3 Ta bort SO-DIMM-höljet av plast (1). 1 È
- 4 Packa upp SO-DIMM och håll det i kanterna.

### **Viktigt**

För att förhindra att maskinen skadas av statisk elektricitet, rör INTE minneschipset på kortytan.

**6** Håll SO-DIMM i kanterna och rikta in skårorna i SO-DIMM med de utskjutande delarna i kortplatsen. För in SO-DIMM diagonalt (1), luta det sedan mot gränssnittskortet tills det klickar på plats (2).

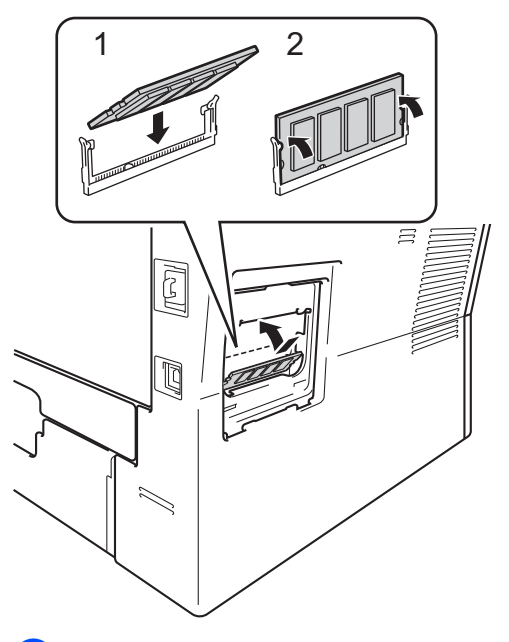

6 Sätt tillbaka SO-DIMM-höljet av plast (1).

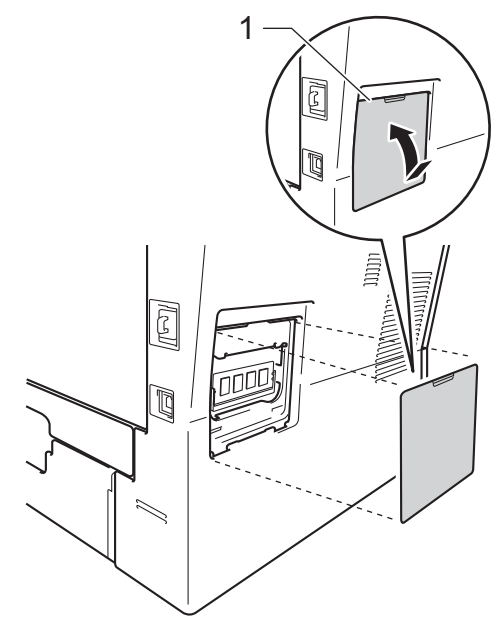

- **Z** Anslut först maskinens nätkabel till eluttaget igen och anslut sedan gränssnittskabeln.
- 8 Sätt i telefonsladden. Sätt på maskinens strömbrytare.
- **Obs**

För att kontrollera att SO-DIMM-minnet har installerats ordentligt kan du skriva ut sidan med användarinställningar där den aktuella RAM-minnesstorleken visas. (Se *[Så här skriver du ut en rapport](#page-51-4)*  $\triangleright$  [sidan 46](#page-51-4).)

**Ordlista** 

Detta är en fullständig lista över de funktioner och begrepp som finns i Brotherbruksanvisningarna. Om funktionerna finns tillgängliga beror på vilken modell du köpt.

### **ADF (dokumentmatare)**

Dokument som placeras i dokumentmataren skannas automatiskt (en sida åt gången).

#### **Ångra jobb**

**C**

Avbryter ett programmerat utskriftsjobb och tar bort det från maskinens minne.

#### **Autoförminskning**

Förminskar storleken på inkommande faxmeddelanden.

#### **Automatisk återuppringning**

En funktion som gör att maskinen ringer upp det senast slagna faxnumret efter fem minuter om faxsändningen inte gick igenom på grund av att linjen var upptagen.

#### **Automatisk faxöverföring**

Sänder ett fax utan att du behöver lyfta på luren till en extern telefon.

#### **Backuputskrift**

Maskinen skriver ut en kopia av varje fax som har tagits emot och lagrats i minnet. Det är en säkerhetsåtgärd så att du inte förlorar några meddelanden vid strömavbrott.

### **CNG-signaler**

De specialsignaler som faxmaskinen sänder under en automatisk överföring som talar om för den mottagande maskinen att sändaren är en faxmaskin.

### **Dubbel åtkomst**

Maskinen kan skanna in utgående faxmeddelanden eller schemalagda jobb i minnet samtidigt som den sänder och tar emot fax eller skriver ut ett inkommande faxmeddelande.

#### **ECM (Felkorrigeringsläge)**

Detekterar problem under faxöverföringen och sänder om sidorna som påverkas.

#### **Extern telefon**

En telefonsvarare eller telefon som är kopplad till din maskin.

### **Fax/Tel**

Du kan ta emot både fax- och telefonsamtal. Använd inte det här läget tillsammans med en telefonsvarare (TSV).

#### **Faxavkänning**

Maskinen svarar på CNG-signaler om du avbryter ett inkommande faxsamtal genom att svara i telefonen.

#### **Fax-ID**

Den lagrade informationen som visas överst på faxade sidor. Informationen inkluderar avsändarens namn och faxnummer.

#### **Faxjournal**

Innehåller information om de 200 senast mottagna och sända faxmeddelandena. TX betyder sändning. RX betyder mottagning.

#### **Faxlagring**

Du kan spara fax i minnet.

#### **Faxsignaler**

De signaler som avges av faxmaskiner när de utbyter information under sändning och mottagning av faxmeddelanden.

#### **Faxvidaresändning**

Sänder ett faxmeddelande från minnet till ett inprogrammerat faxnummer.

#### **Fin upplösning**

Upplösningen är 203  $\times$  196 dpi. Används för liten text och grafik.

#### **Fjärraktiveringskod**

Mata in den här koden (\*51) om du svarar på ett faxsamtal i en sidoapparat eller en extern telefon.

### **Fjärråtkomst**

En funktion som gör att du kan nå maskinen från en tonvalstelefon.

### **Fjärråtkomstkod**

En fyrsiffrig kod  $(- - +\times)$  som gör att du kan ringa upp och styra maskinen från en annan plats.

#### **Fjärrinaktiveringskod (endast Fax/Tel-läge)**

När maskinen svarar på ett röstsamtal, dubbelsignalerar den. Du kan lyfta på luren på en sidoapparat eller en extern telefon genom att trycka denna kod (**#51**).

### **Fördröjd fax**

Skickar ditt fax vid en specificerad tidpunkt senare samma dag.

### **Fördröjd gruppsändning**

Alla fördröjda faxmeddelanden till samma mottagare skickas i samma sändning. Detta är en kostnadsbesparande funktion.

### **Gråskala**

Nyanser av grått tillgängligt för kopiering och sändning av faxmeddelanden som innehåller fotografier.

### **Gruppnummer**

En kombination av snabbvals- och kortnummer som är lagrade på en snabbvalsknapp eller ett kortnummer och som används för gruppsändning.

### **Gruppsändning**

Gör att du kan sända samma faxmeddelande till flera mottagare.

### **Internationellt läge**

Tillfälliga justeringar av faxsignalerna för att passa utländska telefonlinjer.

### **Journalperiod**

Det inprogrammerade tidsintervallet mellan utskrift av automatiska faxrapporter. Du kan skriva ut faxjournalen på begäran utan att det påverkar de automatiska utskrifterna.

### **Knappvolym**

Volyminställning för signalen som hörs när du trycker på en knapp eller gör fel.

#### **Kodningsmetod**

En metod för kodning av informationen som finns i ett dokument. Alla faxmaskiner måste använda en Modified Huffmanminimistandard (MH). Faxmaskinen kan använda mer avancerade komprimeringsmetoder, Modified Read (MR), Modified Modified Read (MMR) och JBIG, förutsatt att den mottagande maskinen har samma kapacitet.

### **Kommunikationsfel (eller Komm. fel)**

Ett fel som uppstår vid sändning eller mottagning av faxmeddelanden och som i regel beror på linjestörningar.

#### **Kompatibilitetsgrupp**

En faxmaskins förmåga att kommunicera med en annan maskin. Kompatibilitet garanteras mellan ITU-T-grupper.

#### **Kontrast**

En inställning som kompenserar för mörka eller ljusa dokument.

#### **Kortnummer**

Ett förprogrammerat nummer för enkel uppringning.

#### **Kvarvarande jobb**

Du kan kontrollera vilka programmerade faxjobb som väntar i minnet och avbryta enskilda jobb.

#### **LCD-skärm (skärm med flytande kristaller)**

Maskinens skärm som visar interaktiva meddelanden under skärmprogrammeringen och datum och

tid när maskinen inte arbetar.

### **Lista över användarinställningar**

En utskrift som visar maskinens aktuella inställningar.

#### **Manuell faxsändning**

När du lyfter på telefonluren på en extern telefon kan du höra den mottagande faxmaskinens signaler innan du trycker på **Start** för att börja sändningen.

#### **Menyläge**

Programmeringsläge när du ändrar maskinens inställningar.

#### **Mottagning utan papper**

Mottar faxmeddelanden i maskinens minne när papperet är slut i maskinen.

### **OCR (optisk teckenigenkänning)**

Programmen Nuance™ PaperPort™ 12SE eller Presto! PageManager konverterar en bild med text till text som du kan redigera.

### **Överföring**

Sändning av dokument över telefonlinjen från maskinen till en mottagande faxmaskin.

### **Överföringsrapport (Xmit)**

En överföringsrapport med information om datum, tidpunkt och antal sidor.

#### **Paus**

Ger dig möjlighet att placera en 3,5 sekunds fördröjning i uppringningssekvensen när du ringer upp med de kombinerade siffer- och bokstavsknapparna eller när du lagrar snabbvals- eller kortnummer. Tryck på **Redial/Pause** så många gånger som krävs för att lägga in långa pauser.

#### **Pollning**

En faxmaskin kontaktar en annan faxmaskin för att hämta meddelanden som väntar.

#### **Puls**

En form av roterad uppringning på en telefonlinje.

#### **Realtidsöverföring**

Du kan sända faxmeddelanden i realtid när minnet är fullt.

#### **Ringfördröjning**

Antalet signaler som ringer innan maskinen svarar i lägena Endast fax och Fax/Tel.

### **Ringvolym**

Volyminställning för maskinens ringsignal.

#### **Sidoapparat**

En telefon som är kopplad till faxlinjen i ett separat vägg uttag.

#### **Signaltid för Fax/Tel**

Den period Brother-maskinen dubbelringer snabbt (när mottagningsläget Fax/Tel är aktiverat) för att uppmärksamma dig på att du har ett inkommande telefonsamtal.

#### **Skanning**

En process som sänder en elektronisk bild av pappersdokument till en dator.

#### **Snabbval**

Knappar på maskinens pekskärm som du kan använda för att lagra nummer för snabb uppringning. Du kan lagra ett andra nummer för varje tangent genom att trycka på x17-x32 och därefter trycka på den snabbvalsknapp du vill lagra det andra numret under.

#### **Sökning**

En elektronisk lista över lagrade snabbval, kortnummer, gruppnummer och LDAP i alfabetisk ordning.

#### **Telefonregisterlista**

En lista i numerisk ordning över namn och nummer som lagras som snabbval och kortnummer.

#### **Tillfälliga inställningar**

Du kan välja olika alternativ för individuella faxsändningar och kopieringsjobb utan att behöva ändra grundinställningarna.

#### **Ton**

En form av uppringning på telefonlinjen som används för tonvalstelefoner.

#### **TSV (telefonsvarare)**

Du kan ansluta en extern telefonsvarare till maskinen.

#### **Upplösning**

Antal horisontella och vertikala linjer per tum.
## **A**

Apple Macintosh

**D**

Se Bruksanvisning för programanvändare. Avbryta faxjobb i minnet [.....................................21](#page-26-0)

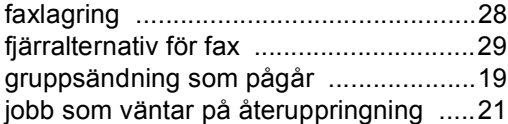

## **B**

Begränsade användare [..............................7](#page-12-0)

## **C**

ControlCenter2 (för Macintosh) Se Bruksanvisning för programanvändare. ControlCenter4 (för Windows®) Se Bruksanvisning för programanvändare.

## **D**

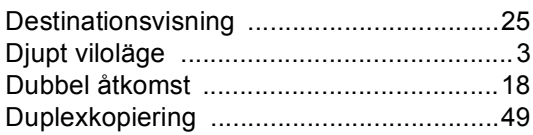

#### **F**

#### Fax, fristående

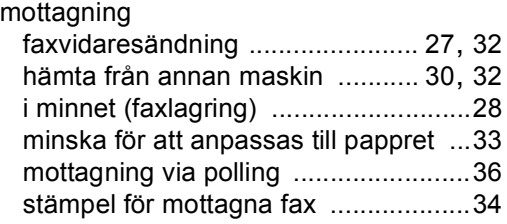

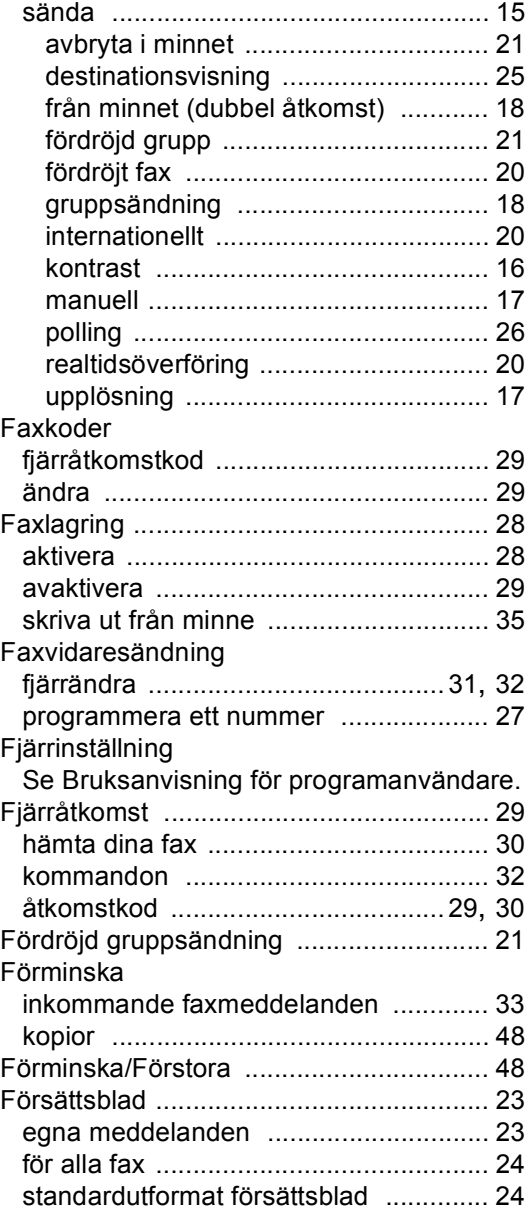

#### **G**

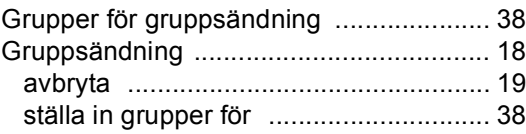

## **K**

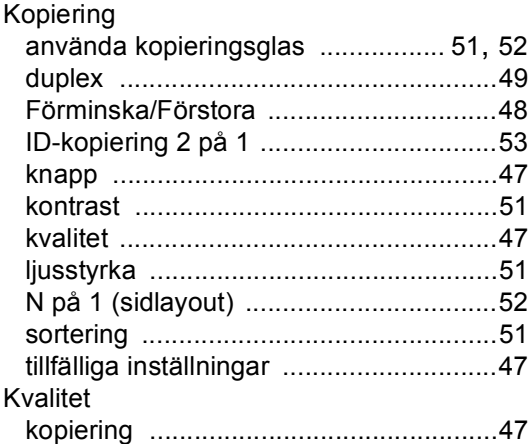

#### **L**

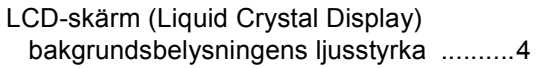

## **M**

Macintosh

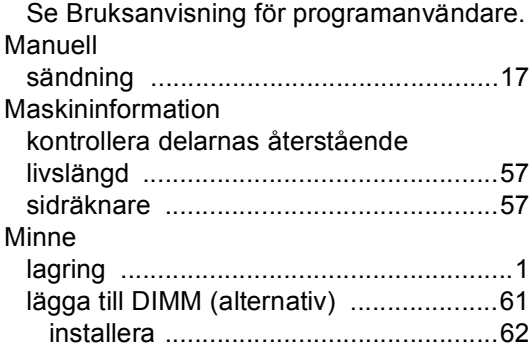

## **N**

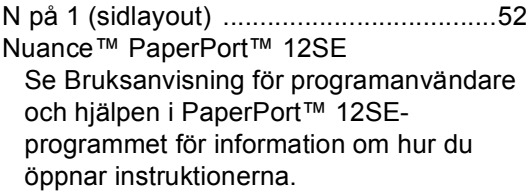

#### Nätverk

faxa Se Bruksanvisning för programanvändare. skanning Se Bruksanvisning för programanvändare. utskrift Se Bruksanvisning för nätverksanvändare.

#### **P**

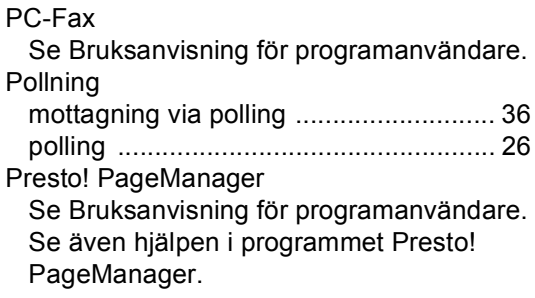

#### **R**

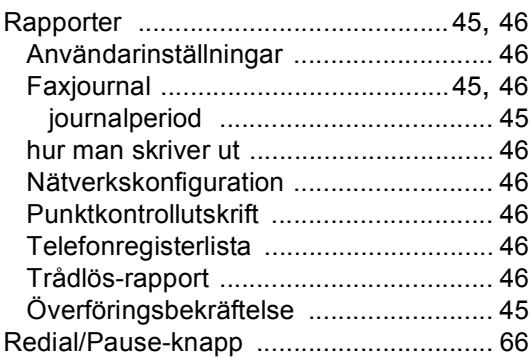

#### **S**

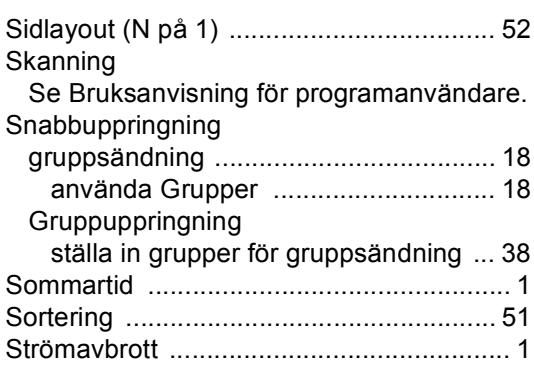

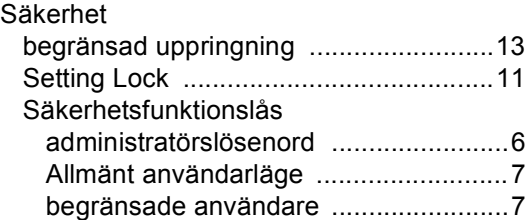

## **T**

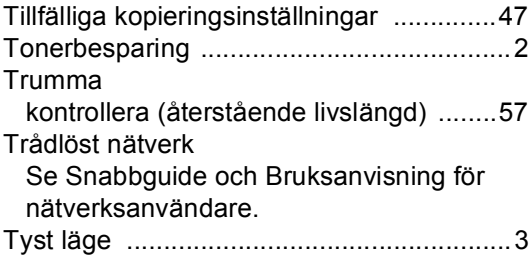

# **U**

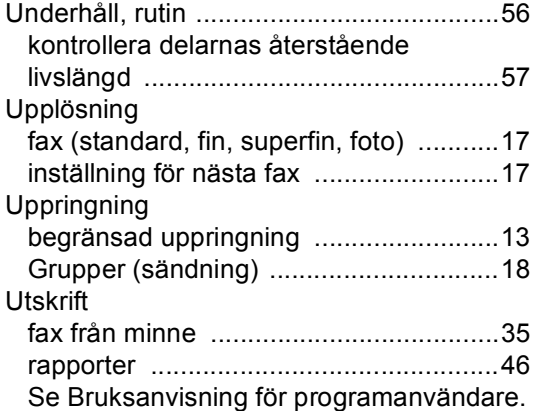

## **V**

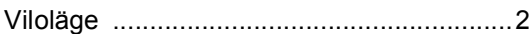

#### **W**

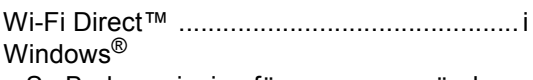

Se Bruksanvisning för programanvändare.

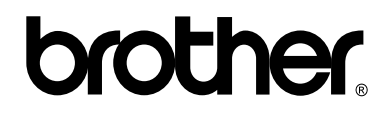

#### **Besök oss på World Wide Web <http://www.brother.com/>**

Dessa maskiner är enbart godkända för användning i det land där de är inköpta. Lokala Brotherföretag eller -återförsäljare stödjer endast maskiner som köpts i respektive land.